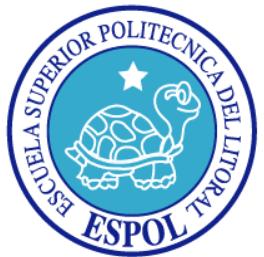

## **ESCUELA SUPERIOR POLITÉCNICA DEL LITORAL**

**FACULTAD DE INGENIERÍA EN ELECTRICIDAD Y COMPUTACIÓN**

### **INFORME PROFESIONAL**

#### **"AUTOMATIZACIÓN DE SISTEMA DE REFRIGERACIÓN DE UN EDIFICIO (CHILLER 270 TONS) CON SISTEMA DE ALARMA VIA GSM Y ENCENDIDO AUTOMÁTICO EN CASO DE ELEVACIÓN DE TEMPERATURA EN CENTRO DE COMPUTO".**

**Previa a la obtención del título de:**

**MASTER EN AUTOMATIZACIÒN Y CONTROL INDUSTRIAL**

**PRESENTADO POR:**

### **OSCAR LEONARDO REYES LEMA**

**GUAYAQUIL – ECUADOR**

2016

## <span id="page-1-0"></span>**AGRADECIMIENTO**

<span id="page-1-1"></span>*A mis padres, hijos y esposa que Contribuyeron de manera directa o indirecta en el desarrollo de esta etapa de mi vida.* 

### **DEDICATORIA**

*Nuestra dedicatoria y homenaje a mis padres, hijos y esposa: Alejandrina Lema, Wilson Reyes, Camila Reyes, Diego Reyes, Nicolas Reyes y Beatriz Paredes por su inagotable paciencia, comprensión y apoyo en la realización de esta carrera, así como en todas las etapas de mi vida.*

## <span id="page-3-0"></span>**TRIBUNAL DE SUSTENTACIÓN**

**MIEMBROS PRINCIPALES**

Presidente Msc. Sara Rios

\_\_\_\_\_\_\_\_\_\_\_\_\_\_\_\_\_\_\_\_\_\_

\_\_\_\_\_\_\_\_\_\_\_\_\_\_\_\_\_\_ \_\_\_\_\_\_\_\_\_\_\_\_\_\_\_\_\_\_ \_\_\_\_\_\_\_\_\_\_\_\_\_\_\_\_\_\_ Vocal Vocal Vocal Msc. Wilton Agila Galvez Msc. Olger Cevallos Msc. Efren Herrera

## **DECLARACIÓN EXPRESA**

<span id="page-4-0"></span>"La responsabilidad del contenido de esteInforme profesional, nos corresponde exclusivamente; y el patrimonio intelectual de la misma, a la Escuela Superior Politécnica del Litoral"

(Reglamento de exámenes y títulos profesionales de la ESPOL)

Oscar Leonardo Reyes Lema

\_\_\_\_\_\_\_\_\_\_\_\_\_\_\_\_\_\_\_\_\_\_\_\_\_\_\_

# **RESUMEN**

<span id="page-5-0"></span>El centro de computo de un medio de comunicación escrita (Diario El Universo) es el alma de todas sus operaciones, esta área constaba en épocas anteriores de una unidad paquete marca York de 120.000 BTU el cual de18:00h a 9:00h trabajaba como equipo principal brindando aire acondicionado al centro de computo sin respaldo alguno y de 9:00h a 18:00h entra en funcionamiento el sistema de refrigeración del edificio y planta (chiller de 270 Tons y 11 unidades manejadoras de aire/UMAS accionados localmente de forma manual por medio de un operador), dicho sistema acondiciona el aire de todas las áreas del edificio y planta, incluyendo el centro de computo, en este horario la unidad paquete York se apaga ya que la temperatura que el sistema de refrigeración del edificio pone al centro de computo es inferior a la seteada para el encendido de la unidad paquete.

Cuando por algún motivo se ponía en falla la unidad paquete en el horario de 18:00 a 9:00h, no existía backup que entre en funcionamiento y debido a esto el cuarto del centro de computo se calentaba poniendo en riesgo todos los servidores instalados dentro del mismo. Por lo antes mencionado fue de vital importancia realizar un sistema en el cual el Chiller, torres de enfriamiento, bombas, Unidades manejadoras de aire se enciendan automáticamente y sirvan de respaldo, logrando un sistema de refrigeración 100% confiable.Teniendo como principal problema el sistema de refrigeración del centro de computo y luego de los análisis respectivos, se analizó el tema con los altos directivos de la empresa para realizar la automatización del sistema completo y de esa forma se podía garantizar la buena climatización del centro de computo durante los 365 días del año y adicional a eso, tener un gran ahorro energético bajando el consumo que era del 55% del total de la planilla a un 30%.

Para lograr mejorar el funcionamiento de estos equipos, tener un sistema 100% confiable y que nos brinde ahorro de energía, en este proyecto se planteó los siguientes pasos:

-Diseñar un panel de reemplazo al actual, dentro del cual exista un nuevo sistema de barraje de 460V, contactores, guardamotores, relés de control y PLC Siemens CPU 312. El PLC se lo programó en Step 7 para cumplir secuencias de encendido-apagado automático de acuerdo al horario establecido y que en caso de fallo de algún equipo perteneciente a este sistema, se encienda su backup y con esto evitar equipos parados en tiempos muy prolongados.

-Realizar el diseño y la implementación de una tarjeta electrónica con la cual podamos monitorear constantemente la temperatura del centro de computo y en caso de aumento de temperatura podamos enviar un mensaje de texto de alarma a uno o varios teléfonos celulares. Este sistema constará

vii

principalmente de un microcontrolador 18F4550-I/P Microchip (Programado en lenguaje C usando el software Microc pro) y una tarjeta SIM 340CZ (Módulo GSM de comunicación).

-Realizar la instalación de paneles eléctricos en todas las unidades manejadoras de aire que controlan la velocidad del motor ventilador y la apertura y cierre proporcional de las válvulas motorizadas de ingreso de agua helada, logrando con eso un mejor control automático de los equipos dejando atrás el control neumático ineficiente con un costo elevado de energía debido que al motor ventilador no se le podía regular la velocidad y siempre trabajaba a la velocidad y corriente nominales (Motores de 50 HP).Cabe recalcar que estos paneles vinieron de fábrica con sus respectivos PLC´s programados, en planta solo se realizó la instalación de los mismos.

Luego de realizado todo lo antes mencionado, se garantiza ahorro energético y un sistema de refrigeración 100% confiable para todas las instalaciones del edificio, planta y en especial al centro de computo.

# **INDICE**

## <span id="page-8-0"></span>Contenido

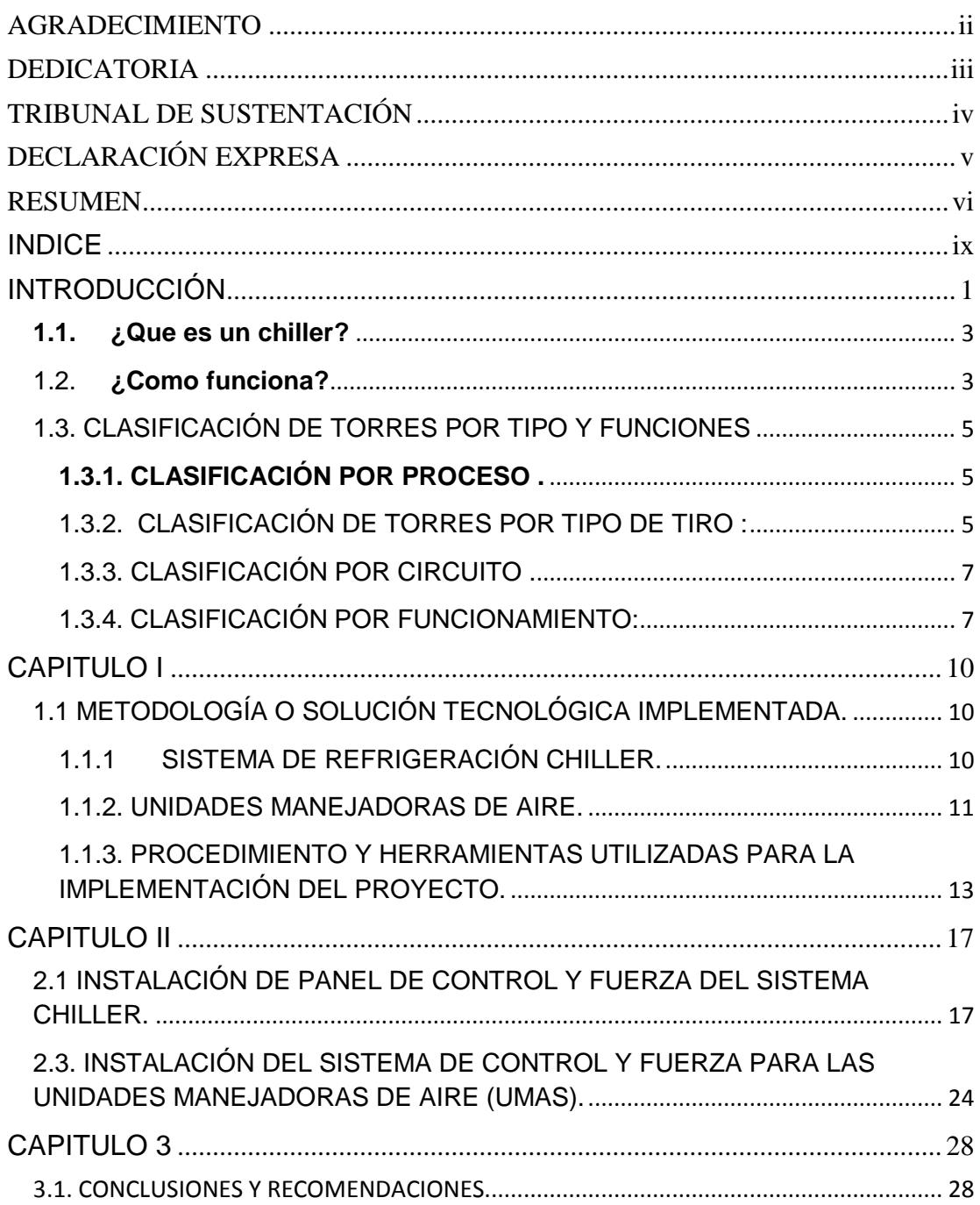

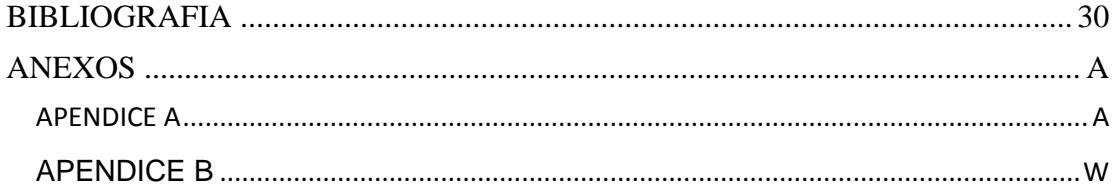

# **INTRODUCCIÓN**

<span id="page-10-0"></span>En el presente proyecto vamos a realizar la automatización de un proceso de refrigeración que da servicio de Aire acondicionado a las diferentes áreas de un edificio y en especial al centro de cómputo, el cual es el alma y centro de operaciones del Diario el Universo.

Para saber cómo automatizar el proceso, debemos aprender que un Chiller es una unidad enfriadora de líquidos. Los aires acondicionados y los deshumidificadores acondicionan el aire, mientras que un chiller, usando la misma operación de refrigeración, enfría el agua, aceite o cualquier otro fluido. Esta solución enfriada puede ser usada en un amplio rango de operaciones.

Los Chillers pueden ser enfriadores de aire o agua. Los chillers para enfriar el agua, incorporan el uso de torres de enfriamiento las cuales mejoran la termodinámica de los chillers en comparación con los chillers para enfriar aire.

Algunas de las aplicaciones más comunes de los chillers en procesos son:

 La industria plástica: Enfriador del plástico caliente que es inyectado, soplado, extruido o sellado.

 La industria de la impresión: Rodillos templados enfriados debido a la fricción y hornos que curan la tinta, junto con las lámparas ultravioletas también para los propósitos de curado.

 La industria HVAC (calefacción, ventilación y aire acondicionado): A gran escala los sistemas de aire acondicionado bombean el agua enfriada a las serpentinas en áreas específicas. Los sistemas de manejo de agua para cada área, abren y cierran el flujo de agua a través de áreas específicas manteniendo el aire en los cuartos a la temperatura deseada. **Esta aplicación es la que se utiliza en "Diario El Universo" y en la cual se realiza el proyecto.**

 La industria del cortado con láser: la tecnología ha creado máquinas que pueden cortar productos de acero muy específicos con el uso preciso de máquinas de corte con láser. Este láser opera a temperaturas muy altas y debe ser enfriado para funcionar correctamente.

El proceso de aplicación que se considera dentro de este proyecto es el de la industria HVAC(Calefacción, ventilación y aire acondicionado).

Antes de continuar con el tema debemos realizar una introducción del funcionamiento de los chillers.

2

#### <span id="page-12-0"></span>**1.1. ¿Que es un chiller?**

Un Chiller (o enfriador de agua) es un aparato industrial que produce agua fría para el enfriamiento de procesos industriales. La idea consiste en extraer el calor generado en un proceso por contacto con agua a una temperatura menor a la que el proceso finalmente debe quedar. Asi, el proceso cede calor bajando su temperatura y el agua, durante el paso por el proceso, la eleva. El agua ahora "caliente" retorna al chiller adonde nuevamente se reduce su temperatura para ser enviada nuevamente al proceso. Un chiller es un sistema completo de refrigeración que incluye un compresor, un condensador, evaporador, válvula de expansión (evaporación), refrigerante y tuberías, además de bomba de impulsión de agua a/desde el proceso, sistema electrónico de control del sistema, depósito de agua, gabinete, etc.

Distintos procesos requieren alimentarse con distintos caudales, presiones y temperaturas de agua. El agua se puede enfriar a temperaturas finales que alcanzan los 20C o inclusive temperaturas negativas con la adición de anticongelantes, como por ejemplo -20C (20C bajo cero).

#### <span id="page-12-1"></span>1.2. **¿Como funciona?**

El chiller básicamente opera como lo indica el ciclo de Carnot: un fluido refrigerante (usualmente conocido a través de la marca comercial Freón) en estado líquido, se fuerza a experimentar su evaporación debido a una baja

3

de presión en el sector conocido como evaporador adonde además y fundamentalmente, toma calor del agua con la que indirectamente se pone en contacto. Es exactamente en ese lugar adonde se produce el enfriamiento propiamente dicho del agua. Ahora el agua sigue camino al proceso por su circuito y el refrigerante en estado de vapor (mal denominado gas) es comprimido por un compresor frigorífico obligándolo a recorrer el circuito de refrigeración. Seguidamente el refrigerante, en estado de vapor, ingresa al condensador adonde se convierte al estado líquido liberando el calor que sustrajo en el evaporador. Para esto, en el caso de los chiller condensados por aire, el calor sale del refrigerante para pasar al aire ambiente por acción de unos ventiladores que fuerzan al aire a intercambiar con el refrigerante.

En resumen, en el evaporador, el agua se enfría (baja su temperatura) mientras que el refrigerante se calienta (se evapora sin cambio de temperatura) en la exacta misma medida. Después, en el condensador, el refrigerante vuelve al estado líquido cediéndole calor al aire ambiente (que eleva su temperatura). Esta liberación de calor, al efectuarse en un lugar distinto al original (enfriamiento del agua), consigue un efecto neto de "movimiento de calor" del proceso al ambiente.

#### <span id="page-14-0"></span>**1.3. CLASIFICACIÓN DE TORRES POR TIPO Y FUNCIONES**

#### <span id="page-14-1"></span>**1.3.1. CLASIFICACIÓN POR PROCESO .**

Existen dos forma de enfriar un fluido:

**ENFRIAMIENTO DIRECTO :** En el cual el fluido de enfriamiento, en este caso el agua fría, va directamente al proceso y regresa como agua caliente a la parte superior (charolas), de la torre de enfriamiento.

**ENFRIAMIENTO INDIRECTO :** en este caso el agua fría intercambia calor con un equipo (intercambiador de calor) y regresa como agua caliente a la parte superior de la torre, en el intercambiador de calor el fluido frío pasa por el proceso intercambia calor y regresa al intercambiador como fluido caliente.

#### <span id="page-14-2"></span>**1.3.2. CLASIFICACIÓN DE TORRES POR TIPO DE TIRO :**

 **TORRES DE TIRO MECÁNICO :** En la actualidad se emplean dos tipos de torre de tiro mecánico, el de TIRO Inducido. En la Torre de tipo forzado el ventilador se monta en la base y se hace entrar aire en la base de la misma y se descarga con baja velocidad por la parte superior.

Esta Disposición tiene la ventaja de ubicar el ventilador y el motor propulsor fuera de la torre, sitio muy conveniente para la inspección, el mantenimiento

y la reparación de los mismos. Puesto que el equipo queda fuera de la parte superior caliente y húmeda de la torre, el ventilador no esta sometido a condiciones corrosivas, sin embargo, dada la escasa velocidad del aire de salida, la torre de tiro forzado esta sujeta a una recirculación excesiva de los vapores húmedos de salida que retornan a las entradas de aire.

Puesto que la temperatura del aire de salida es mucho mayor que la del aire circulante, existen una reducción en el buen desempeño, lo cual se evidencia mediante un incremento en la temperatura del agua fría (saliente). La torre de tiro inducido es la que se usa con mayor frecuencia.

A su vez esta clase general se subdivide en diseños de CONTRAFLUJO o FLUJO TRANSVERSAL, dependiendo de las direcciones relativas de flujo del agua y el aire.

 **TORRES ATMOSFÉRICAS De ENFRIAMIENTO:** La torre atmosférica de enfriamiento es aquella en que la perdida de calor se logra primordialmente gracias al movimiento natural del aire a través de la estructura.

**TORRES DE TIRO NATURAL :** Las torres de tiro natural o de tiro

hiperbólico son apropiadas para cantidades muy grandes de enfriamiento y las estructuras de concreto reforzado que acostumbra usar llegan a tener diámetros del orden de 80.5 metros y alturas de340 pies. La conveniencia de diseño obtenida gracias al flujo constante del aire de las torres de tiro mecánico no se logra en un diseño de tiro natural.

El flujo de aire a través de la torre de tiro natural se debe en su mayor parte a la diferencia de densidad entre el aire fresco de la entrada y el aire tibio de la salida. El aire expulsado por la columna es mas ligero que el ambiente y el tiro se crea por el efecto de chimenea, eliminando con ello la necesidad de ventiladores mecánicos.

#### <span id="page-16-0"></span>**1.3.3. CLASIFICACIÓN POR CIRCUITO .**

 **SISTEMA DE RECIRCULACIÓN CERRADO :** El agua circula dentro del sistema y no hay contacto con la atmósfera, en este tipo de sistema no hay perdidas por evaporación, ni por purgado.

 **SISTEMA DE RECIRCULACIÓN ABIERTO:** En este tipo de sistema existe contacto con la atmósfera, por lo que existe perdidas por evaporación y por purgado.

#### <span id="page-16-1"></span>**1.3.4. CLASIFICACIÓN POR FUNCIONAMIENTO:**

Dependiendo del funcionamiento existen cuatro tipos básicos de sistemas de enfriamiento de aguas:

- Aire acondicionado
- -Chiller (Enfriamiento rápido)
- Refrigeración
- Torres de enfriamiento /Condensador

Este proyecto usa el sistema de enfriamiento indirecto, con torre de tiro mecánico y con sistema de recirculación abierto, el cual estaba instalado en el Edificio Administrativo y planta de Diario El Universo, la implementación de toda la automatización duró dos años, la necesidad se dió en primera instancia para garantizar al 100% la climatización del centro de computo y luego para mejorar la operación y eficiencia en cuanto al consumo de energía beneficiando a la empresa y a sus trabajadores, ya que para la realización del proyecto se aplicaron técnicas de automatización-control de procesos y programación de microcontroladores en lenguaje C++.

El alcance de la implementación fue el cambio del sistema de control del sistema de enfriamiento (Chiller´s y equipos auxiliares del mismo), migración del control de las unidades manejadoras de aire (de neumáticas a eléctricas/electrónicas) y fabricación de una tarjeta de envío de alarmas vía GSM a un teléfono celular indicando temperatura alta en centro de computo en caso de que falle el sistema de refrigeración del mismo.

Se delimitó el proyecto a la programación del PLC, cambio de panel de control (diseño, compra de equipos de instrumentación, compra de equipos auxiliares, compra de PLC y módulos, compra de contactores – guardamotores – relés – breakers -supervisores de voltaje, tejido de los elementos de control), pruebas y puesta en marcha del sistema. Adicional a

8

eso se compraron 10 paneles completos (Eléctricos/Electrónicos y sensores) para realizar la instalación en todas las unidades manejadoras de aire y con eso migrar el sistema neumático existente, cabe recalcar que estos equipos llegaron y se instalaron sin problema ya que eran plug and play.

Para que el lector tenga una idea rápida acerca de lo que encontrará en cada capítulo de este informe, a continuación brindamos una descripción general de cada uno de ellos:

-**CAPITULO 1.-** Se explica el sistema de refrigeración del edificio administrativo y planta de Diario el Universo con mayor detalle, se identifica el problema que tiene este sistema al operar con el control antiguo, se genera y detalla las opciones de mejora.

-**CAPITULO 2.-**Se presenta la implementación de las mejoras del sistema de control, diagramas eléctricos/Electrónicos desarrollados y se verifica el buen funcionamiento del mismo.

-**CAPITULO 3.-** Alcance de la problemática en la actualidad y/o problemas no resueltos en esta instancia por tratarse de temas fuera de los objetivos planteados.

# **CAPITULO I**

## <span id="page-19-1"></span><span id="page-19-0"></span>**1.1 METODOLOGÍA O SOLUCIÓN TECNOLÓGICAIMPLEMENTADA.**

### <span id="page-19-2"></span>**1.1.1 SISTEMA DE REFRIGERACIÓN CHILLER.**

El sistema de refrigeración de Diario el Universo se presenta en la siguiente gráfica.

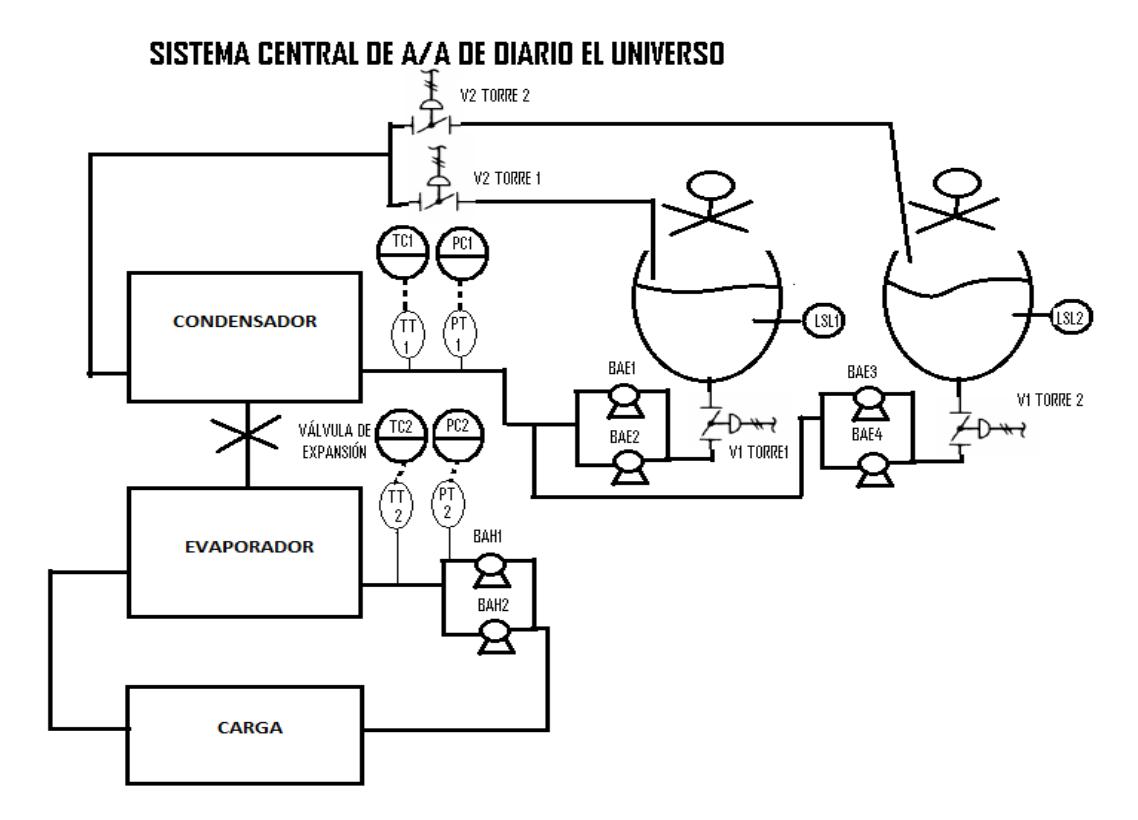

Gráfica 1. Sistema ChillerTrane y equipos auxiliares.

La secuencia de encendido a programar para este sistema deberá ser:

-Encendido BAH 1 o 2 de acuerdo a selección realizada (Bomba de agua helada).

-Apertura de V1 y V2 de la torre seleccionada (Válvula) con confirmación de apertura.

-Encendido de bomba de agua de enfriamiento BAE 1- 2/ BAE 3-4 de acuerdo a selección realizada.

-Encendido de bomba dosificadora y válvula de purga de torres de enfriamiento.

-Encendido del motor del ventilador de la torre de enfriamiento 1 o 2 de acuerdo a selección realizada.

-Encendido del chiller TRANE.

#### <span id="page-20-0"></span>**1.1.2. UNIDADES MANEJADORAS DE AIRE.**

Adicional al sistema de refrigeración del Chiller, en el edificio administrativo y planta existen las llamadas "Unidades manejadoras de aire" y para tener una mejor comprensión del funcionamiento de las mismas, se muestra la siguiente gráfica (Ver gráfica 2).

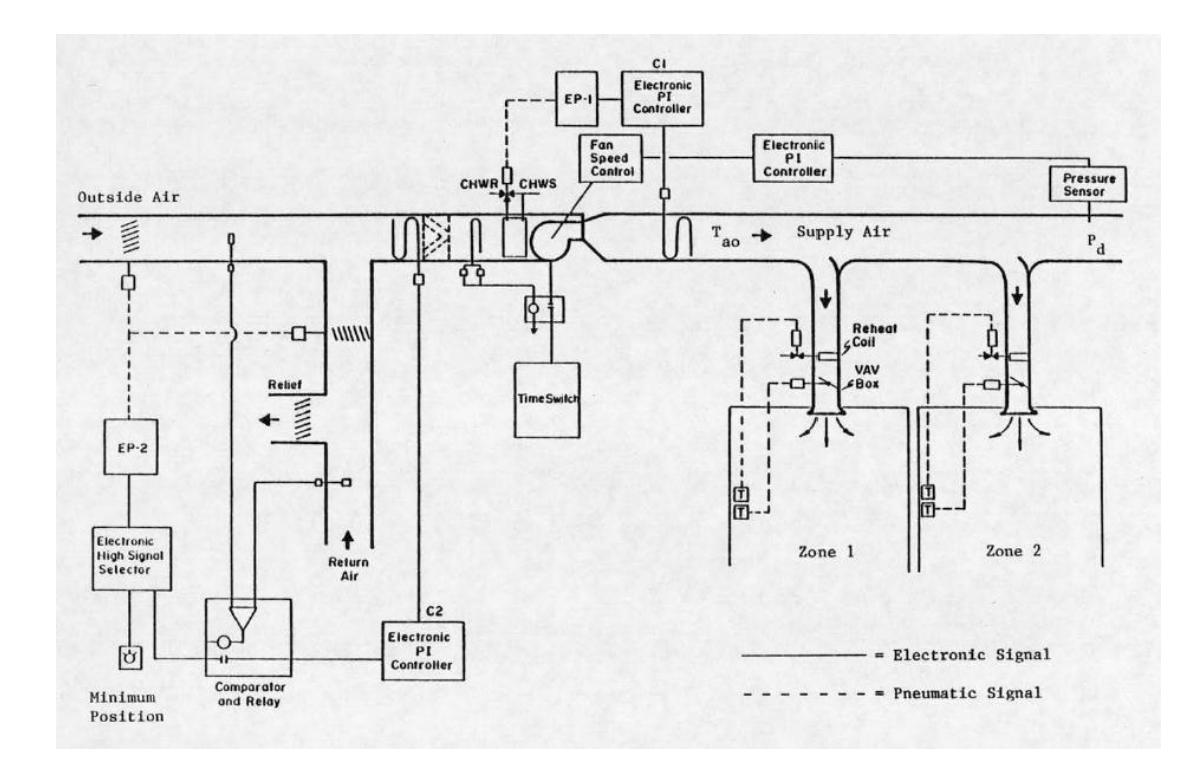

Gráfica 2. Configuración de ductos HVAC sistema de control.

Como podemos apreciar en la gráfica 2, las Zonas 1 y 2 las vamos a tomar como ejemplo. Cada área (Zona 1 y 2) tiene un termostato el cual indica neumáticamente a una compuerta neumática si necesita ingresar mas o menos aire frio al ambiente (Abrir o cerrar compuerta) en función de la temperatura seteada en los cuartos, estas regulaciones en todas las áreas generan una variación en la presión de aire frio del ducto principal de las unidades manejadoras de aire (Sensor diferencial de presión), la señal de diferencia de presión es la que se envía al controlador y a su vez el sube o baja la velocidad del motor ventilador principal de las unidades manejadoras (dar mas o menos presión en función de la demanda generada por las cargas). En este punto se ve la oportunidad de ahorro energético ya que antes solo se tenía control neumático, el cual abría o cerraba un alabe neumático que dejaba pasar mas o menos aire frio manteniendo la velocidad del motor ventilador siempre constante, en cambio con el control eléctrico/electrónico, vamos a subir o bajar la velocidad en función de la demanda generada por las cargas.

En el edificio administrativo hay instalados motores de 50 HP en 4 unidades manejadoras de aire que podemos hacer regulación de velocidad y provocar un ahorro energético en los mismos.

## <span id="page-22-0"></span>**1.1.3. PROCEDIMIENTO Y HERRAMIENTAS UTILIZADAS PARA LA IMPLEMENTACIÓN DEL PROYECTO.**

Para poder lograr el objetivo planteado se realizaron los siguientes trabajos:

-Diseño, tejido de panel, cableado e instalación de un panel de doble puerta de 2x2x0.90 metros de profundidad, en el cual se instalaron contactores, guardamotores, relés de control, y un PLC CPU 312 de la marca Siemens para poder programar secuencias de encendido-apagado automático en base a horarios establecidos y configurables, secuencias de encendido del sistema de refrigeración en caso de emergencia (Temperatura alta en centro de computo), encendido de equipos backups en caso de fallas de los principales (Bomba de torre de helada BAH 1- 2, motor de agua enfriamiento BAE 1 y 2, válvulas 1 y 2 de selección de torres, sensores de nivel de torres, sensores de flujo de agua, sensores de presión de aire comprimido, supervisores de voltaje etc..) y opción de intercambio de chiller entre el Trane 270Tons y el Mcquay de 500Tons. La programación se la realizó en el programa STEP 7 y la instalación eléctrica se la realizó con personal propio con la debida supervisión.

- Realizar el diseño y la implementación de una tarjeta electrónica con la cual podemos monitorear constantemente la temperatura del centro de computo y en caso de aumento de temperatura podamos enviar un mensaje de texto de alarma a uno o varios teléfonos celulares.

Para realizar esta parte del proyecto se compraron todos los elementos electrónicos PIC 18F4550-I/P Microchip, sensor de temperatura y humedad SHT1x, una tarjeta SIM 340CZ (Módulo GSM de comunicación), reguladores de voltaje, transistores, resistencias etc.. El diseño de la tarjeta se lo realizó en el programa PROTEUS 7 profesional-ISIS 7 profesional, teniendo las pistas, se procedió a enviar a fabricar la tarjeta para luego soldar los elementos a la tarjeta electrónica.

Teniendo la tarjeta hecha, se procedió a programar el PIC con el programa MikroC pro forPic en el cual se utiliza programación en lenguaje C++ y se cargó el programa al PIC mediante el dispositivo PICKIT 2 de microchip`.

14

Se realizaron las pruebas respectivas simulando temperaturas elevadas y recibiendo en el celular la alarma respectiva con el mensaje "Temp. Alta en centro de computo". En la tarjeta de adquisición de datos y comunicación se dejaron entradas disponibles y salidas para que a futuro se programe de acuerdo a la necesidad.

-Como tercer paso del proyecto se realizó la compra de paneles completos a la empresa Trane el cual vende paneles armados, configurados y listos para ser instalados en las diferentes unidades manejadoras de aire existentes en el edificio administrativo y planta. Adicional a los paneles se compraron válvulas proporcionales, sensores de presión diferencial, sensores de temperatura y un touch panel en el cual se configuran horarios de encendidoapagado de UMAS, presiones requeridas, PID´s requeridos etc.. Todos los PLC´s VPU de las unidades manejadoras de aire se comunican entre si mediante la comunicación con protocolo Lonwork`s.

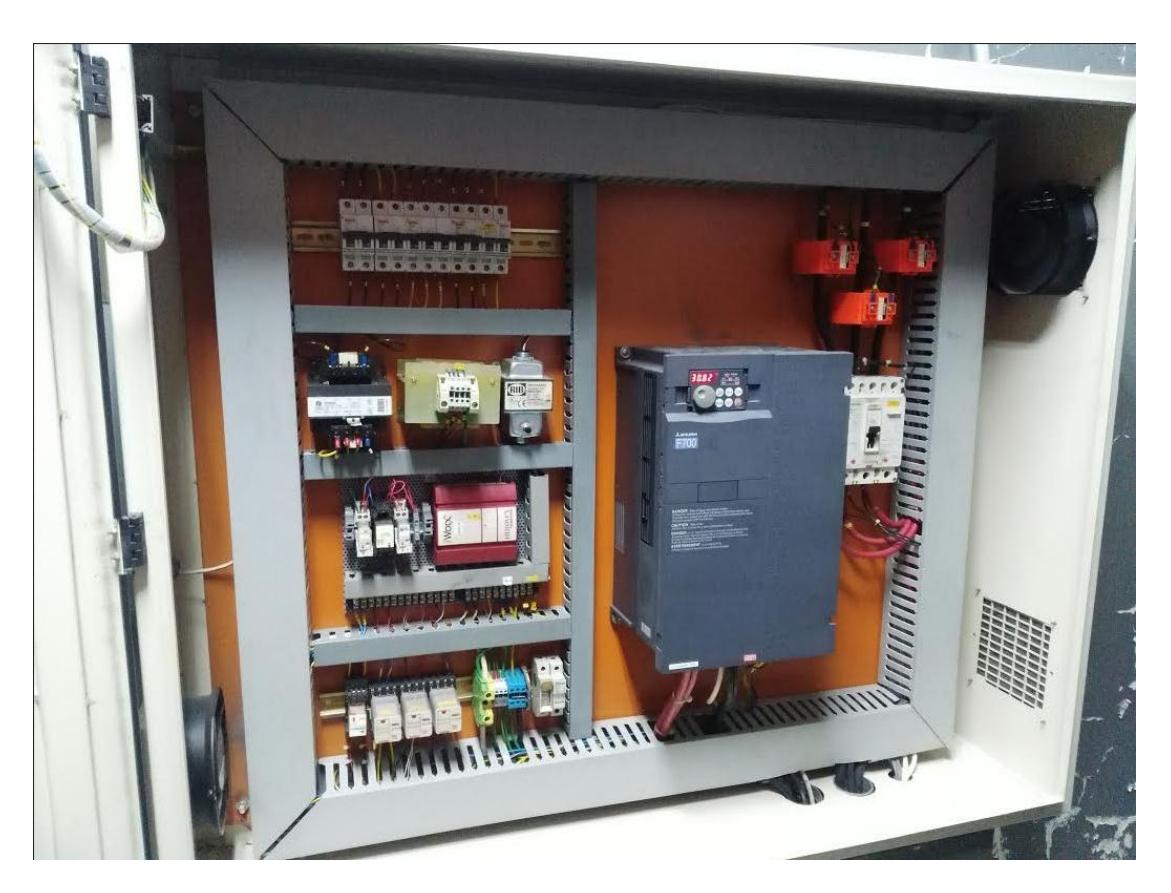

Gráfica 3. Panel de fuerza y control de las UMAS.

# **CAPITULO II**

## <span id="page-26-1"></span><span id="page-26-0"></span>2.1**INSTALACIÓN DE PANEL DE CONTROL Y FUERZA DEL SISTEMA CHILLER.**

Para la instalación de los elementos eléctricos/electrónicos necesarios para la implementación del nuevo sistema se diseñó la siguiente distribución dentro del panel (Ver gráfica 4).

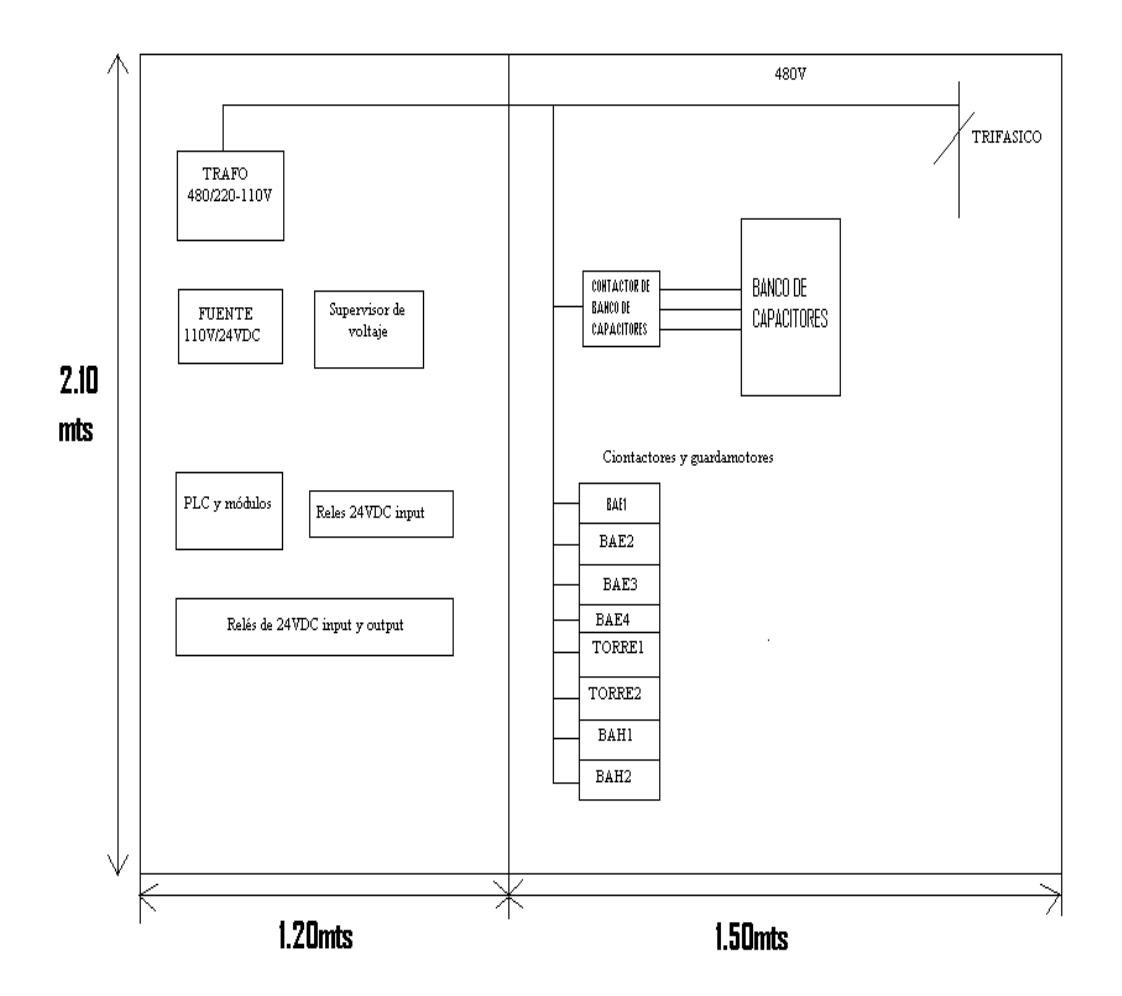

Gráfico 4. Distribución de elementos eléctricos/electrónicos dentro de panel.

Las señales de entrada y salida que se utilizaron, se las puede apreciar en la tabla #1.

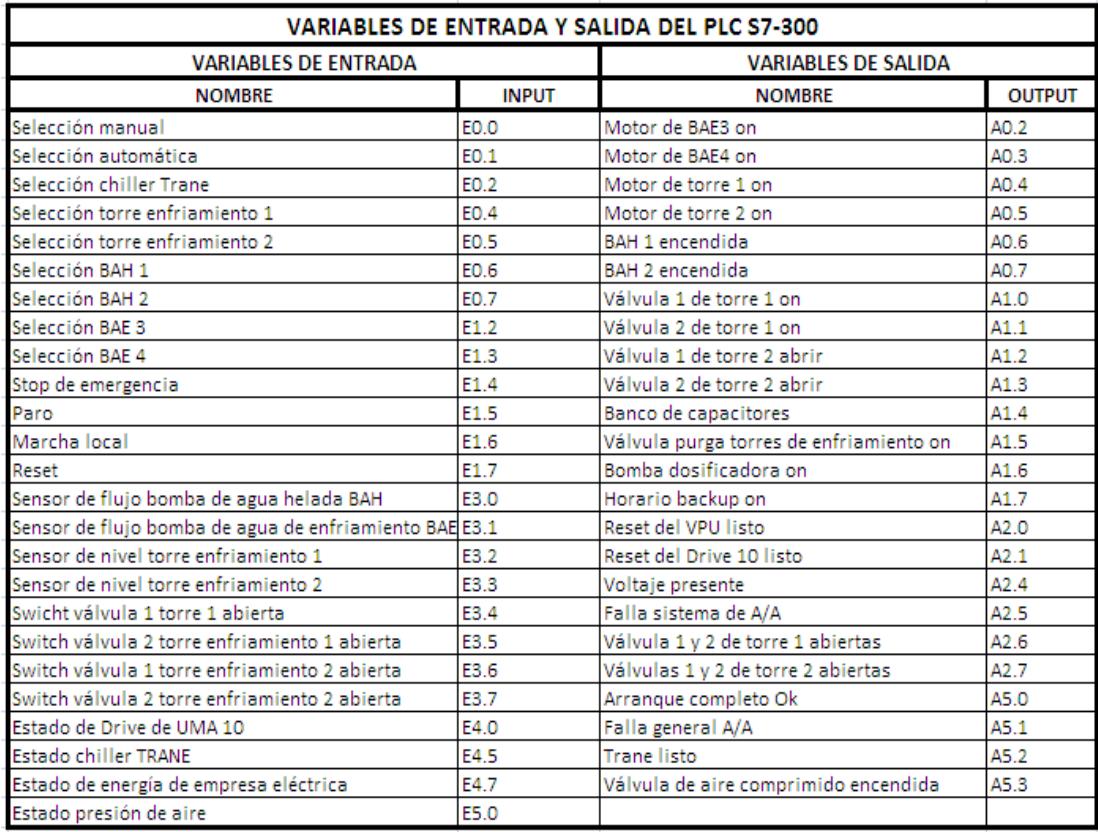

Tabla # 1. Inputs/Outputs del sistema de control Chiller.

La programación del PLC la podemos observar en el **APÉNDICE A** de este documento.

## **2.2. DESARROLLO DE TARJETA GSM PARA ALARMAS DE TEMPERATURA ALTA DEL CENTRO DE COMPUTO.**

El objetivo principal de este desarrollo es el de implementar una tarjeta a bajo costo y que opere de la forma que nosotros queremos, lo cual es enviarnos un mensaje al celular para advertirnos que la temperatura se ha incrementado en el centro de computo para poder actuar de inmediato ante esa novedad.

El sistema consta de un teclado alfanumérico, display LCD 2x16, módulo GSM SIM 340CZ, interfaz de transmisión serial entre el micro y el módulo GSM, sensor SHT11.

El esquema utilizado para la realización de la tarjeta se lo muestra en la gráfica siguiente (Ver gráfico 5).

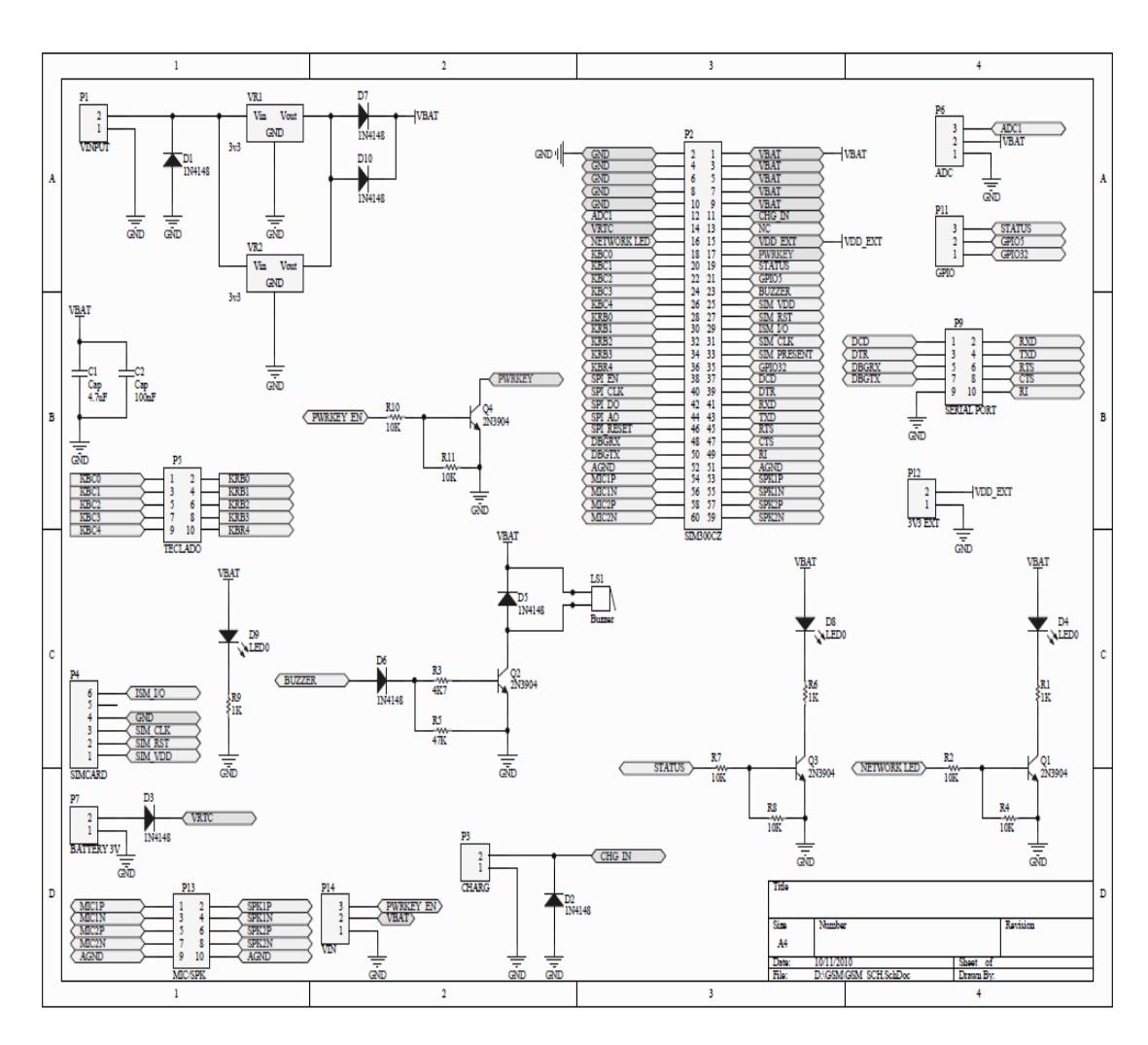

Gráfico # 5. Esquemático de tarjeta Sim340C.

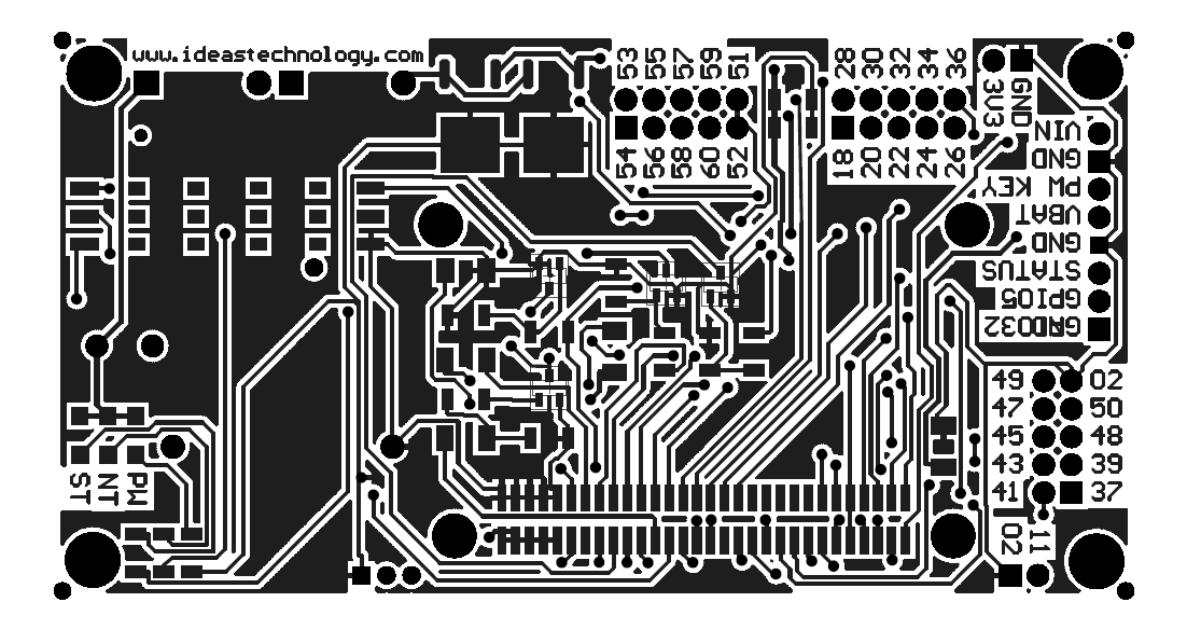

Gráfica #6. Pista frontal tarjeta electrónica.

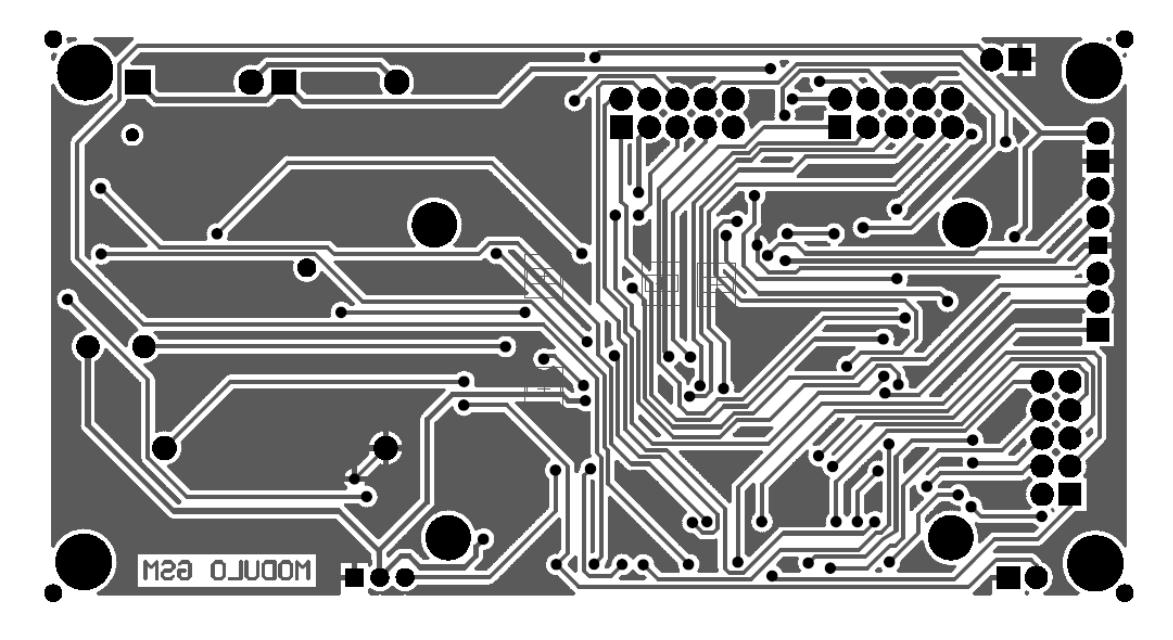

Gráfica #7. Pista posterior tarjeta electrónica.

Se realizó la programación del microcontrolador en el software MikrocproforPic, el cual lo podemos observar en el **APÉNDICE B** de este documento. Para realizar la medición de temperatura se utilizó el sensor

SHT11 de la marca sensirion que un sensor integrado de humedad, calibrado en fábrica y con salida digital. La comunicación se establece a través de un bus serie sincrónico, usando un protocolo propio (Para mayor referencia podemos ver el APÉNDICE C).

El microcontrolador utilizado es PIC 18F4550-I/P Microchip, la tarjeta GSM utilizada es la SIM340CZ de la empresa SIMCOM y la transmisión de comandos AT de forma serial entre el microcontrolador y el módulo GSM se la realizó de acuerdo a la Gráfica 7.

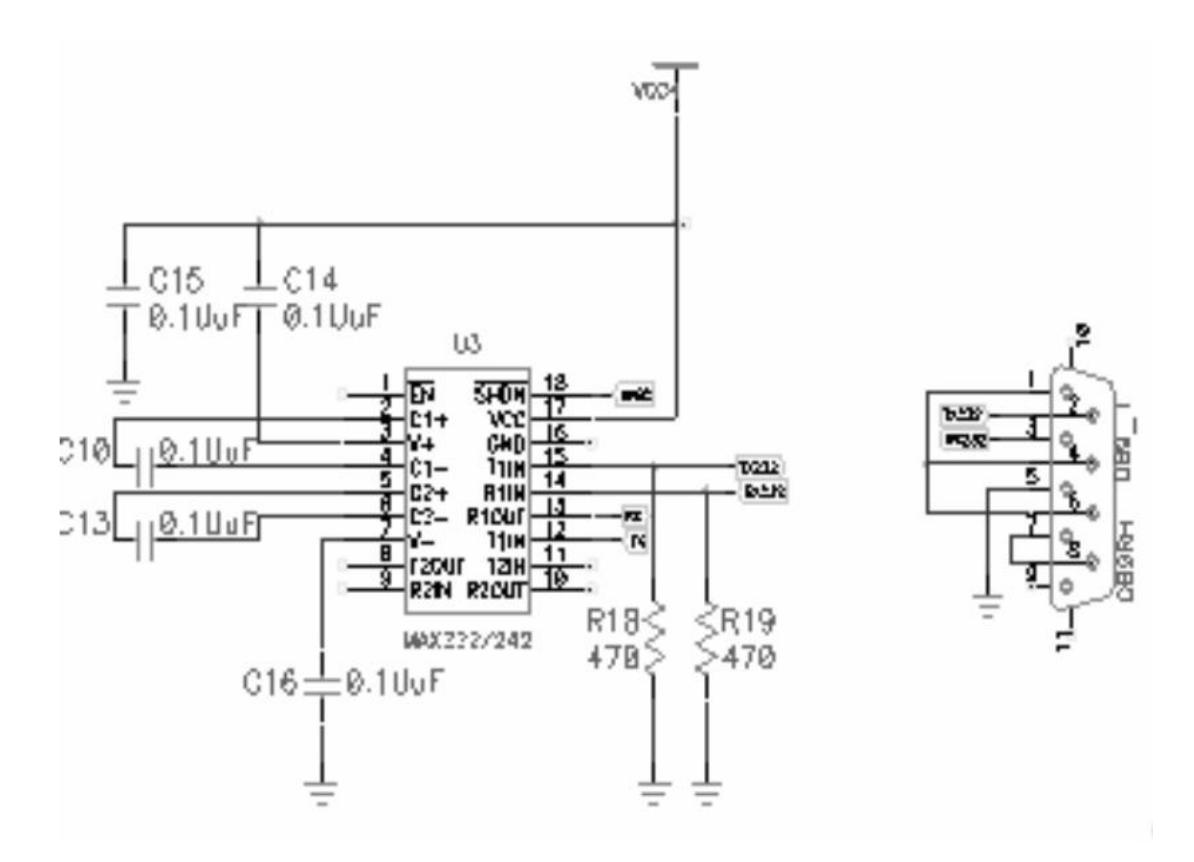

Gráfica 7. Interfaz de transmisión de datos serial.

Los comandos "AT" que hemos utilizado para esta implementación son:

"ATE0" //Eco Off

"AT+CMGF=1"; //configuramos en modo texto

"AT+CPMS="SM","SM""; //Selecciono la memoria Sim para recibir y leer mensajes

"AT+CNMI=2,2,0,0,0"; //los mensajes de texto, una vez recibidos son enviados directamente al buffer de la USART.

El funcionamiento básico de este programa es el siguiente:

-El sistema tiene un menú que aparece en el display del LCD alfanumérico. Como mensaje inicial muestra "BIENVENIDOS AL SISTEMA DE TEMP", luego le aparece el menú "INTRODUZCA NUEVO NUMERO" para el cual se debe presionar "#", para realizar el cambio del SET DE ALARMA se debe presionar "\*", y para salir de este menú se presiona la letra "B".

**INTRODUZCA NUEVO NUMERO:** Cambia el número de celular guardado en la memoria rom, al número guardado se le enviarán los mensajes de alarma.

**SET DE ALARMA:** Cambia el set point de temperatura sobre la cual el sistema se alarma.

**SALIR:** Sale al display principal en el cual muestra la temperatura y humedad actual del cuarto.

Luego que el operador del panel realiza cualquiera de las acciones antes mencionadas, el sistema le pedirá un password para saber si está autorizado a realizar cambios en el sistema, le pedirá que ingrese una clave y después de eso le permitirá cambiar la temperatura seteada o el número de celular al cual le van a enviar los mensajes de alarma por temperatura alta.

Cuando la temperatura del centro de computo sea elevada, el microcontrolador por medio de comandos AT hará que le envíen al celular el mensaje "ALARMA DE TEMP".

La programación del microcontrolador en C++ la podemos observar en el **"APENDICE B".**

## <span id="page-33-0"></span>**2.3. INSTALACIÓN DEL SISTEMA DE CONTROL Y FUERZA PARA LAS UNIDADES MANEJADORAS DE AIRE (UMAS).**

En el edificio administrativo existen 4 UMAS que tienen el motor ventilador de 50 HP, se instaló un nuevo sistema de control Eléctrico/Electrónico con el fin de regular la velocidad de estos motores en función de la demanda generada por las cargas, logrando con esta regulación el ahorro energético esperado. A continuación les mostramos la arquitectura de los nuevos controladores los cuales tendrán comunicación **"LONWORKS"**(Ver gráfica 9).

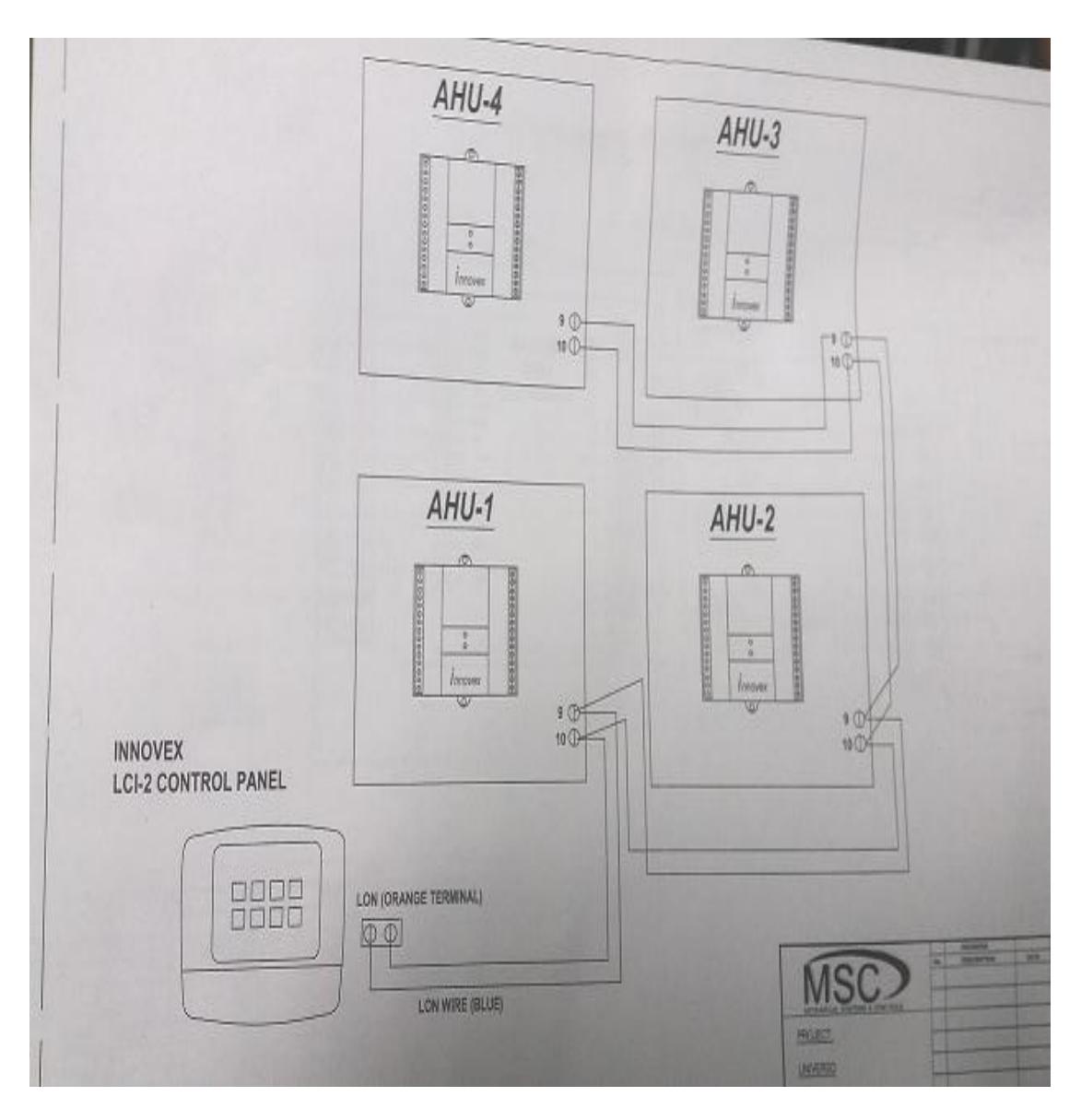

Gráfica 9. Arquitectura de red controladores UMAS Diario el Universo.

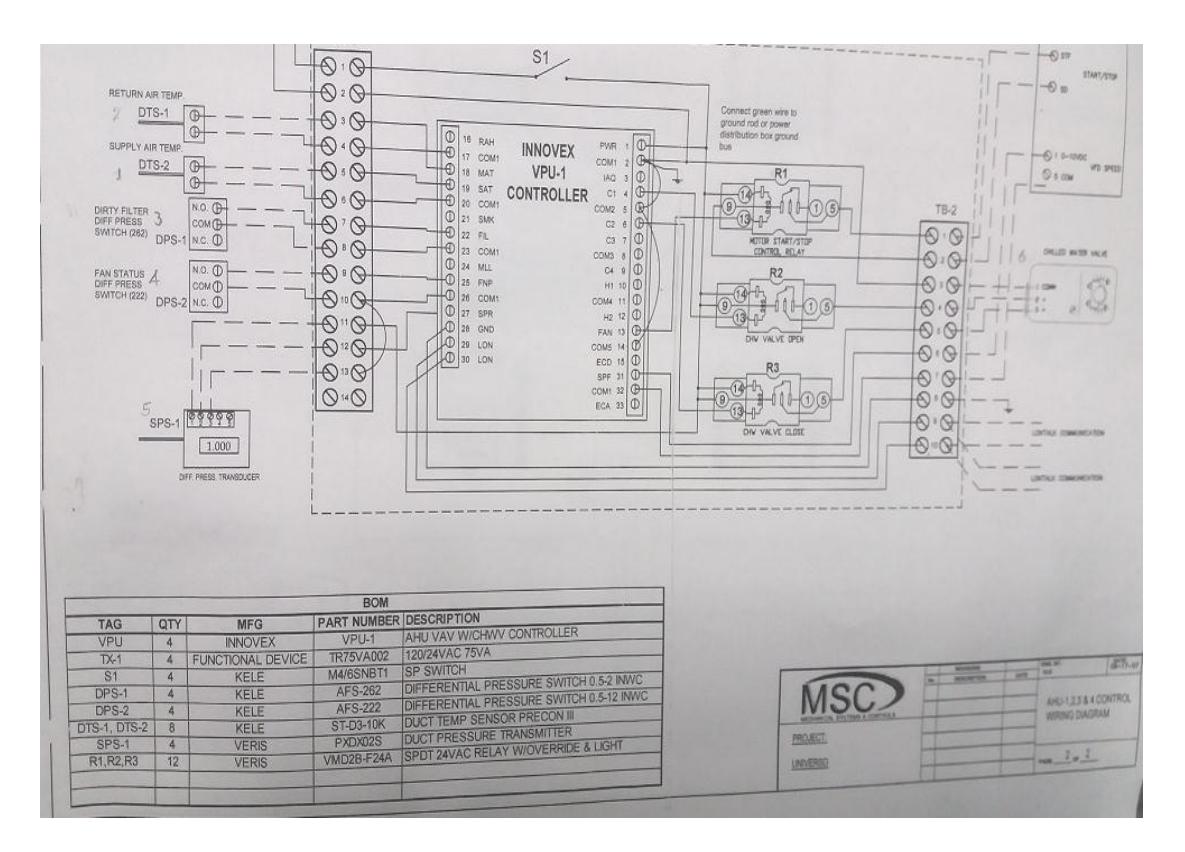

Gráfica 10. Plano de control del panel controlador de UMAS.

Cada panel de control tiene lo siguiente:

-1 controlador de la marca "INNOVEX VPU-1".

-2 sensores de temperatura para realizar la medición en el retorno y en el suministro del aire.

-1 sensor transductor diferencial de presión, el cual da un retroalimentación al sistema para saber si tiene que subir o bajar la velocidad al motor por medio del variador de frecuencia.

-1 válvula motorizada de apertura y cierre, la cual cumple la función de abrir o cerrar el paso de agua helada en función de la medición realizada por el
"sensor de temperatura de suministro de aire".

Como se ha indicado, los controladores ya vinieron programados para ejercer el control automático del sistema.

Luego de implementar todos estos sistemas nuevos, se pudo disminuir el consumo energético de un 55% que era el consumo del sistema de refrigeración a un 30 % de la planilla de la empresa comercializadora de energía, adicional a eso ya no existió problemas con tarjetas quemadas en el centro de computo debido que la probabilidad que el sistema de refrigeración fallara era nula por los controles ejercidos por el control automático instalado.

Toda la inversión tuvo su retorno en 4 años.

En este proyecto se aplicaron conocimientos de programación de PLC´s y microcontroladores.

# **CAPITULO 3**

## **3.1. CONCLUSIONES.**

-En este proyecto se logró la modernización de todo el sistema de refrigeración, trayendo mejoras en la operación y eficiencia del mismo.

-Como podemos observar en el plano eléctrico de la gráfica 10, los sistemas de control y fuerza de las Unidades manejadoras de aire (UMAS) ahora tienen un variador de velocidad el cual regula la velocidad del motor en función de la demanda de aire frio, eso trae como consecuencia el ahorro energético el cual anualmente representa \$13000 para la empresa.

-Instalando y programando el controlador se logra el encendido automático por medio de horarios establecidos de la secuencia de arranque de los equipos auxiliares y del chiller del sistema de refrigeración, logrando con esto una mejor eficiencia del sistema.

## **3.2. RECOMENDACIONES.**

Se podría llegar a una mayor eficiencia energética si en lugar de un chiller con compresor de tornillo como el actual (TRANE) se compra un chiller que pueda variar la velocidad al compresor en función de la carga (INVERTER), también a la tarjeta de monitoreo de temperatura le podemos incrementar mas funciones (Ej: accionamiento remoto GSM de sistema de refrigeración unidad paquete, Sistema de refrigeración TRANE).

## **BIBLIOGRAFIA**

- [1] http://www.microchip.com
- [2] http://studies.ac.upc.edu/EPSC/SED/
- [3] http://todopic.mforos.com/?cat=327473
- [4] http://sunbird.jrc.it/pvgis/apps/pvest.php?lang=en&map=europe
- [5] http://www.alldatasheet.com

# **ANEXOS**

# **APENDICE A**

Programa en Step 7 del sistema de refrigeración CHILLER TRANE.

22:03

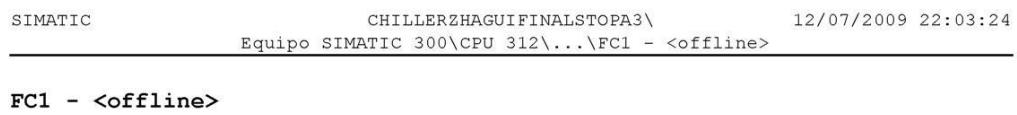

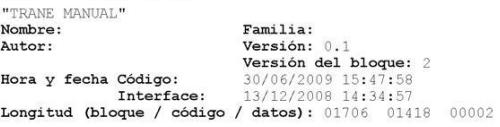

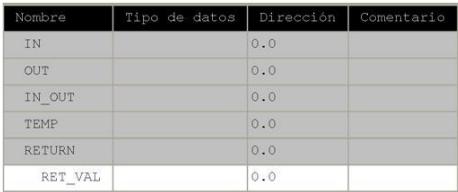

## Bloque: FC1 CONTROL ENCENDIDO MANUAL CHILLER.

EL CIRCUITO SE LO MODIFICO EL 9 DE MARZO DEL 2009 PARA SER CARGADO EN PLC.SE<br>PROBO LAS SEGURIDADES DE ENTRADA E3.0, E3.1, E3.4, E3.5, E3.2 OK.CIRCUITO FUNCIONA<br>CORRECTAMENTE TODO Y AL MOMENTO E HABER FALLA EN EL CENTRO COM  $10$ 

DE MARZO DEL 2008. PERFECTO SE COLOCO DIRECCION MPI 7 EL CPU 20 MARZO.

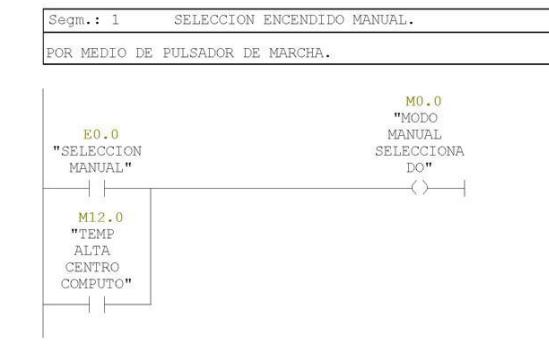

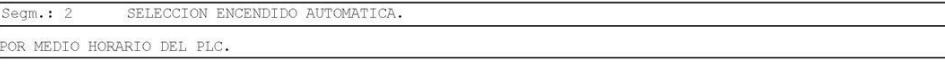

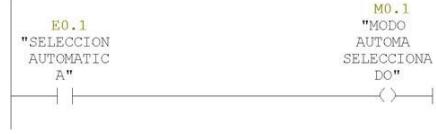

### CHILLERZHAGUIFINALSTOPA3\ Equipo SIMATIC 300\CPU 312\...\FC1 - <offline>

#### ENCENDIDO MANUAL Segm.: 3

INICIA LA SECUENCIA DE ENCENDIDO AUTOMATICA DEL SISTEMA AIRE<br>ACCNDICIONADO.COLOCADO EL 16-MARZO-09 EL M5.7.SE PUSO EL M12.0 EL 30 JUNIO DEL 09. Cuando se presente falla Temp Alta Centro Cómputo se eliminará falla de EEE po

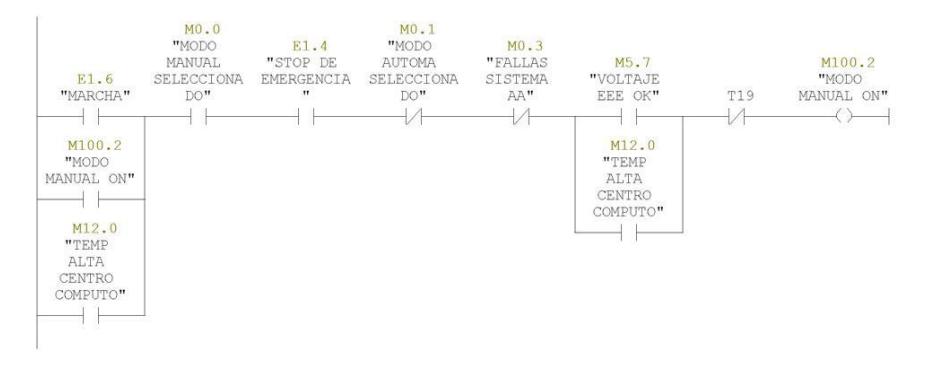

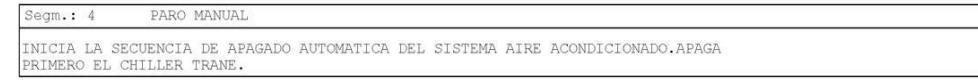

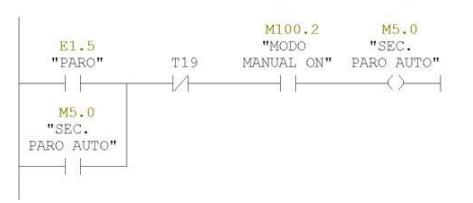

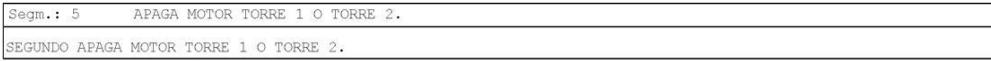

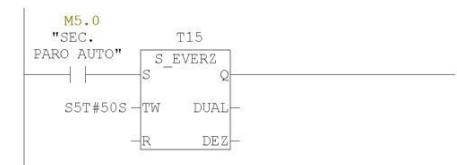

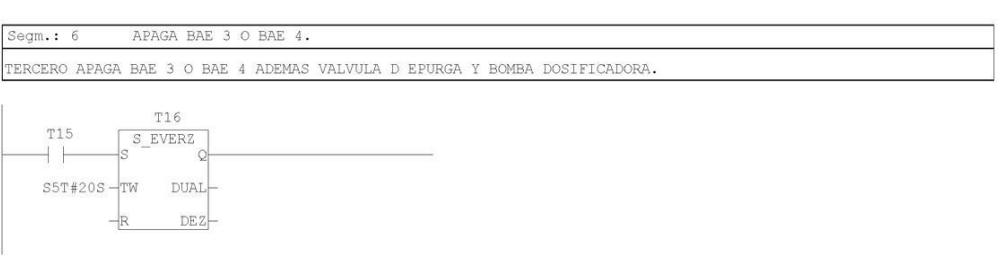

Página 2 de 21

# $\label{thm:ch1} \begin{minipage}[c]{.75\textwidth} \begin{minipage}[c]{0.9\textwidth} \centering \begin{minipage}[c]{0.9\textwidth} \centering \centering \end{minipage}[c]{0.9\textwidth} \begin{minipage}[c]{0.9\textwidth} \centering \centering \end{minipage}[c]{0.9\textwidth} \begin{minipage}[c]{0.9\textwidth} \centering \centering \end{minipage}[c]{0.9\textwidth} \begin{minipage}[c]{0.9\textwidth} \centering \centering \end{minipage}[c]{0.9\textwidth} \begin{minipage}[c]{0.9\textwidth} \centering \centering \end$

12/07/2009 22:03:24

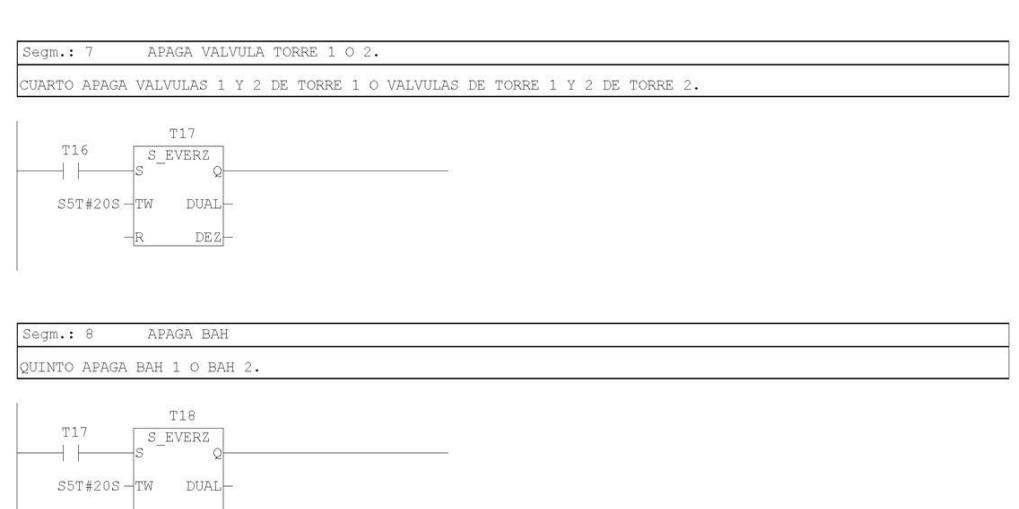

APAGA BANCO CAPACITORES Y VALVULA PARA PRESION AIRE. Segm.: 9

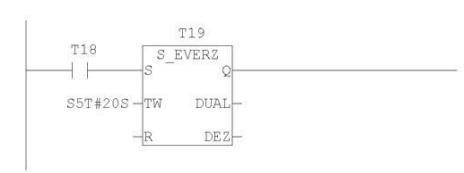

 $\mathtt{DEZ}$ 

Segm.: 10 SISTEMA ENERGIZADO.

SIMATIC

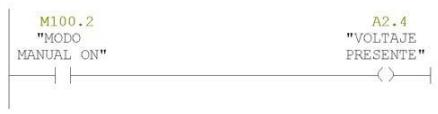

Página 3 de 21

# 

12/07/2009 22:03:24

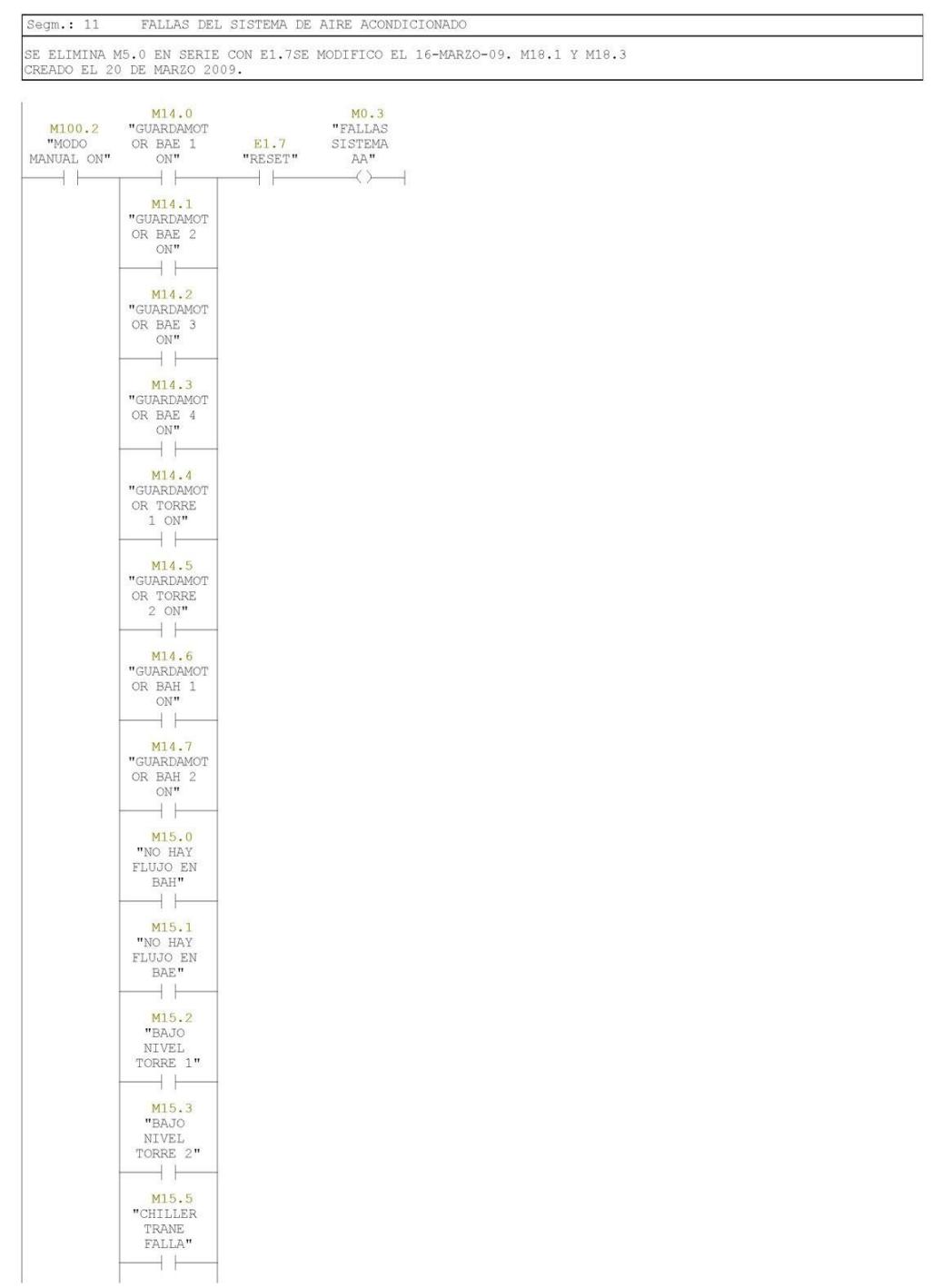

Página 4 de 21

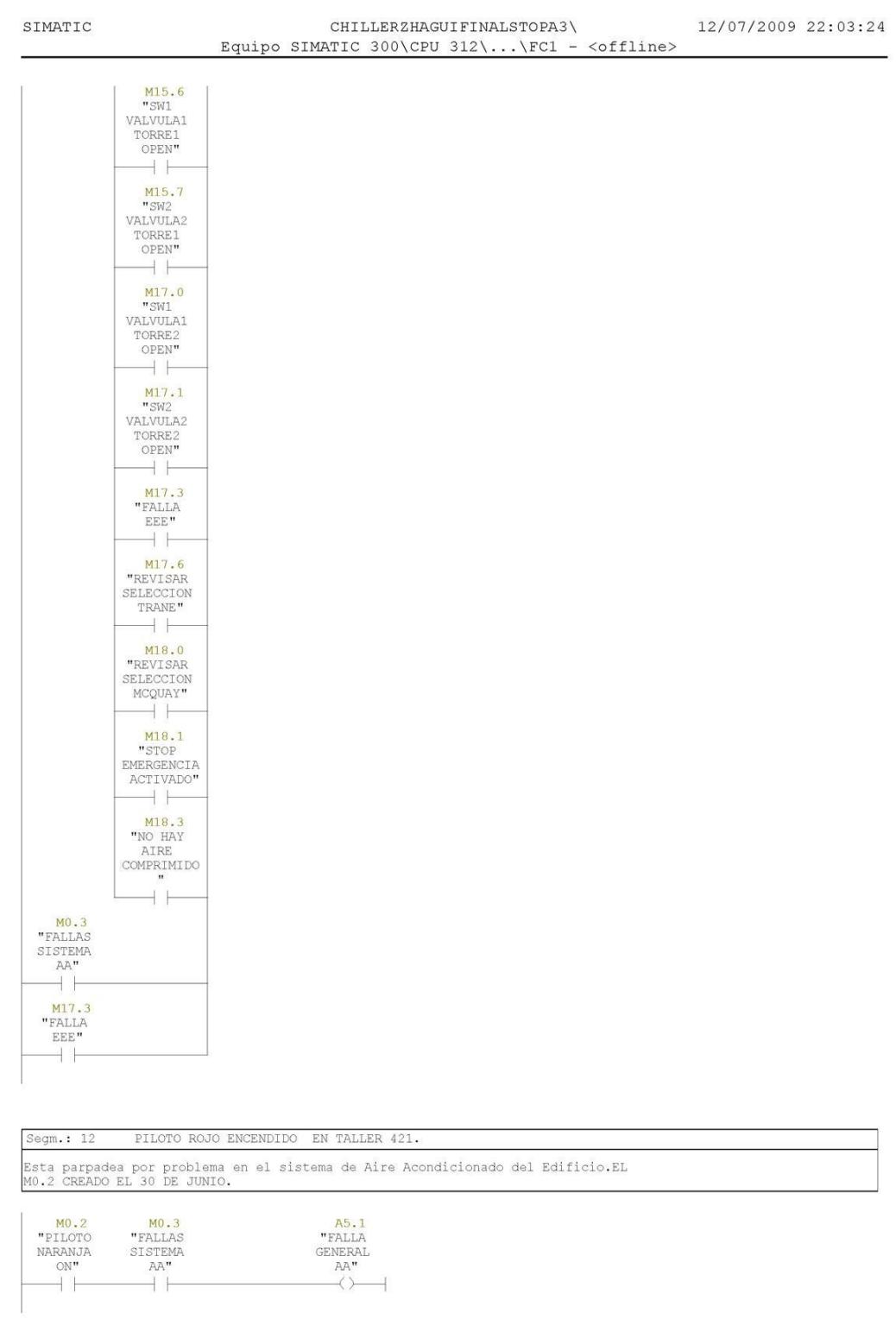

Página 5 de 21

## CHILLERZHAGUIFINALSTOPA3\ Equipo SIMATIC 300\CPU 312\...\FC1 - <offline>

12/07/2009 22:03:24

PILOTO NARANJA ENCENDIDO EN TABLERO SALA MÁQUINAS.  $S$ eqm.: 13 Parpadea por falla en el sistema de aire acondicionado o por temp alta en<br>Centro Cómputo. Se mantiene fijo pot Temp Alta en Cuarto UPS.<br>CREADO LA BOBINA MO.2 Y M18.5 EL 30 DE JUNIO 2009.

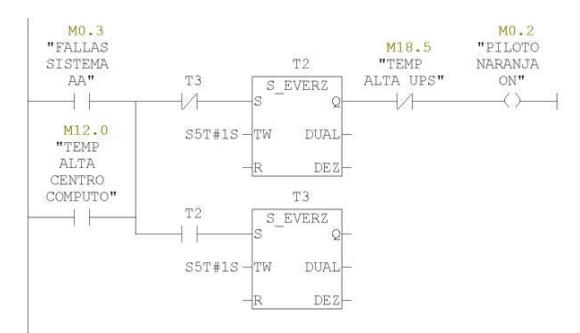

PILOTO NARANJA ENCENDIDO EN TABLERO SALA MÁQUINAS.  $Segm.: 14$ CREADO EL 30 DE JUNIO 2009. MO.2 Y M18.5

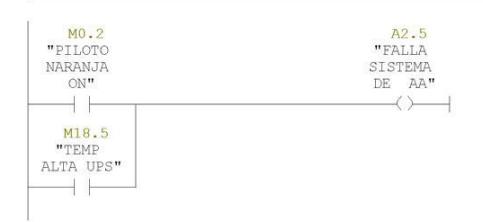

Segm.: 15 CHILLER TRANE SELECCIONADO

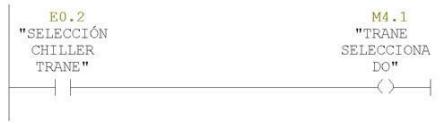

Segm.: 16 SELECCION TORRES 1 Y 2.

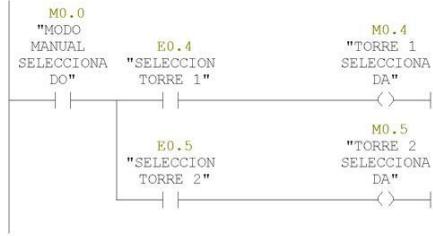

Página 6 de 21

## CHILLERZHAGUIFINALSTOPA3\ Equipo SIMATIC 300\CPU 312\...\FC1 - <offline>

12/07/2009 22:03:24

SELECCION BAH 1 Y BAH 2. Segm.:  $17$ 

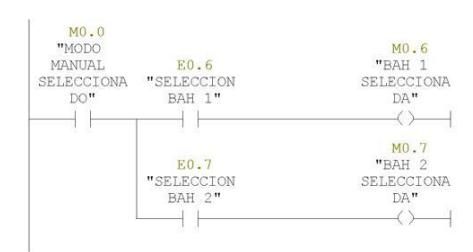

 $\fbox{Segm.: 18} \qquad \fbox{SELECTON BAE 3 Y BAE 4.}$ 

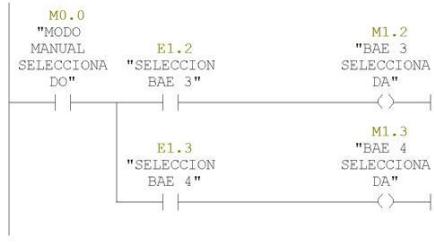

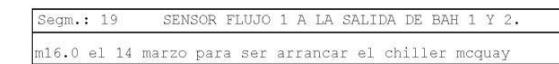

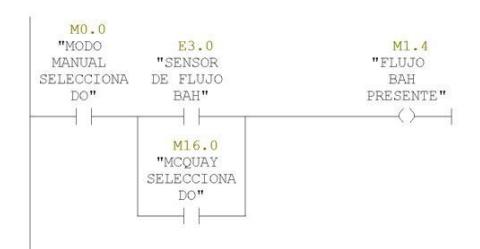

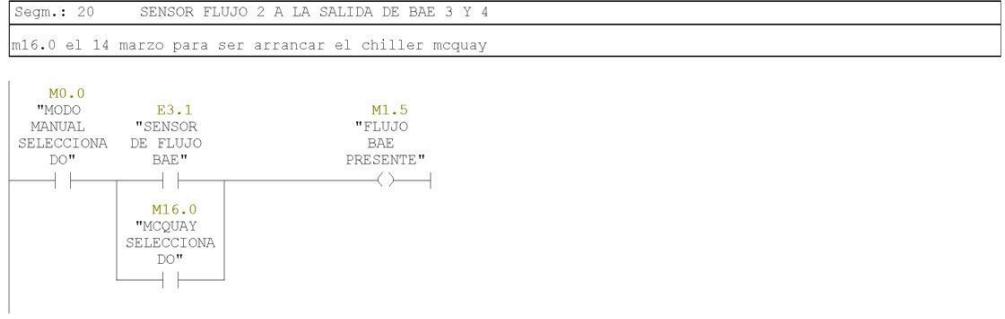

Página 7 de 21

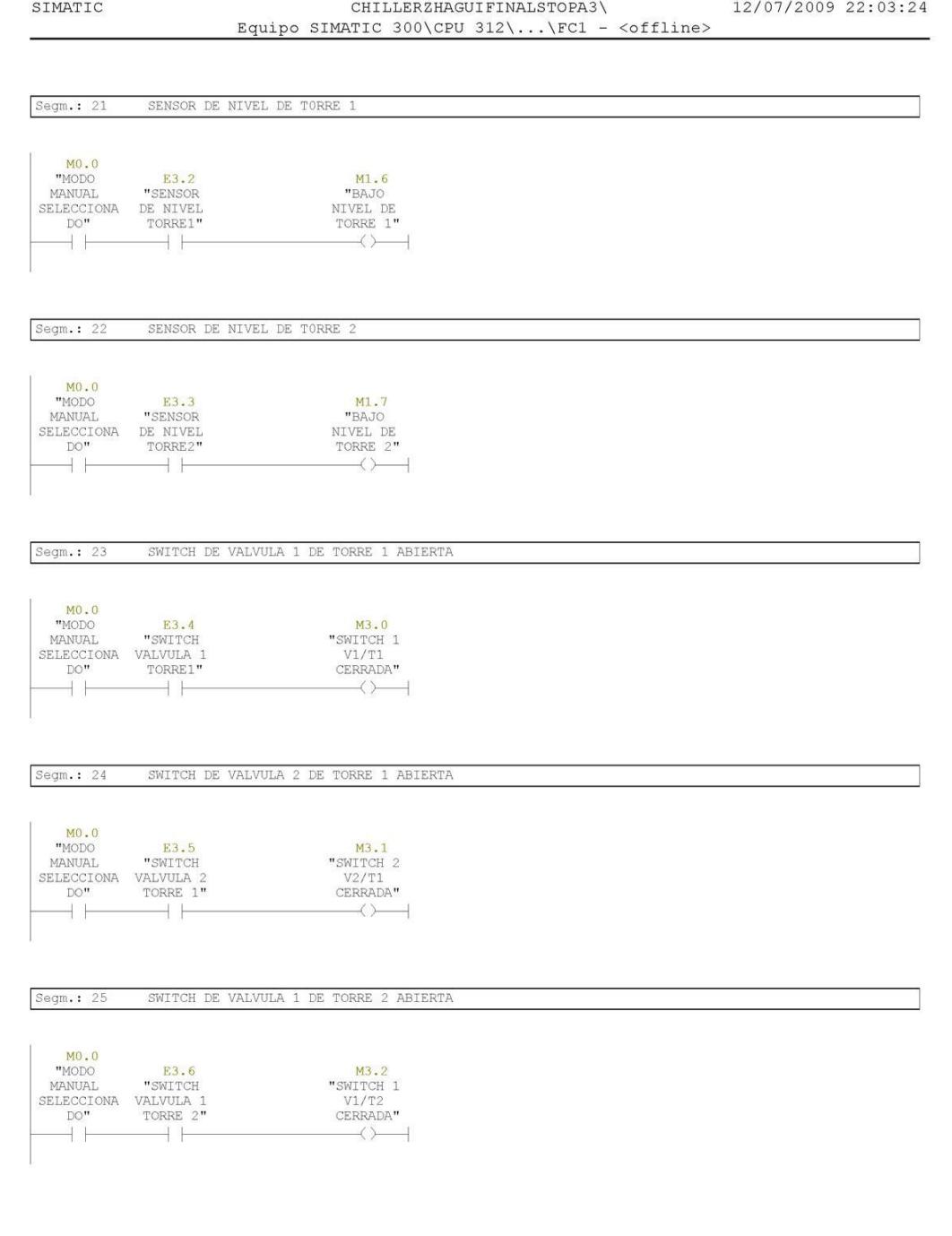

Página 8 de 21

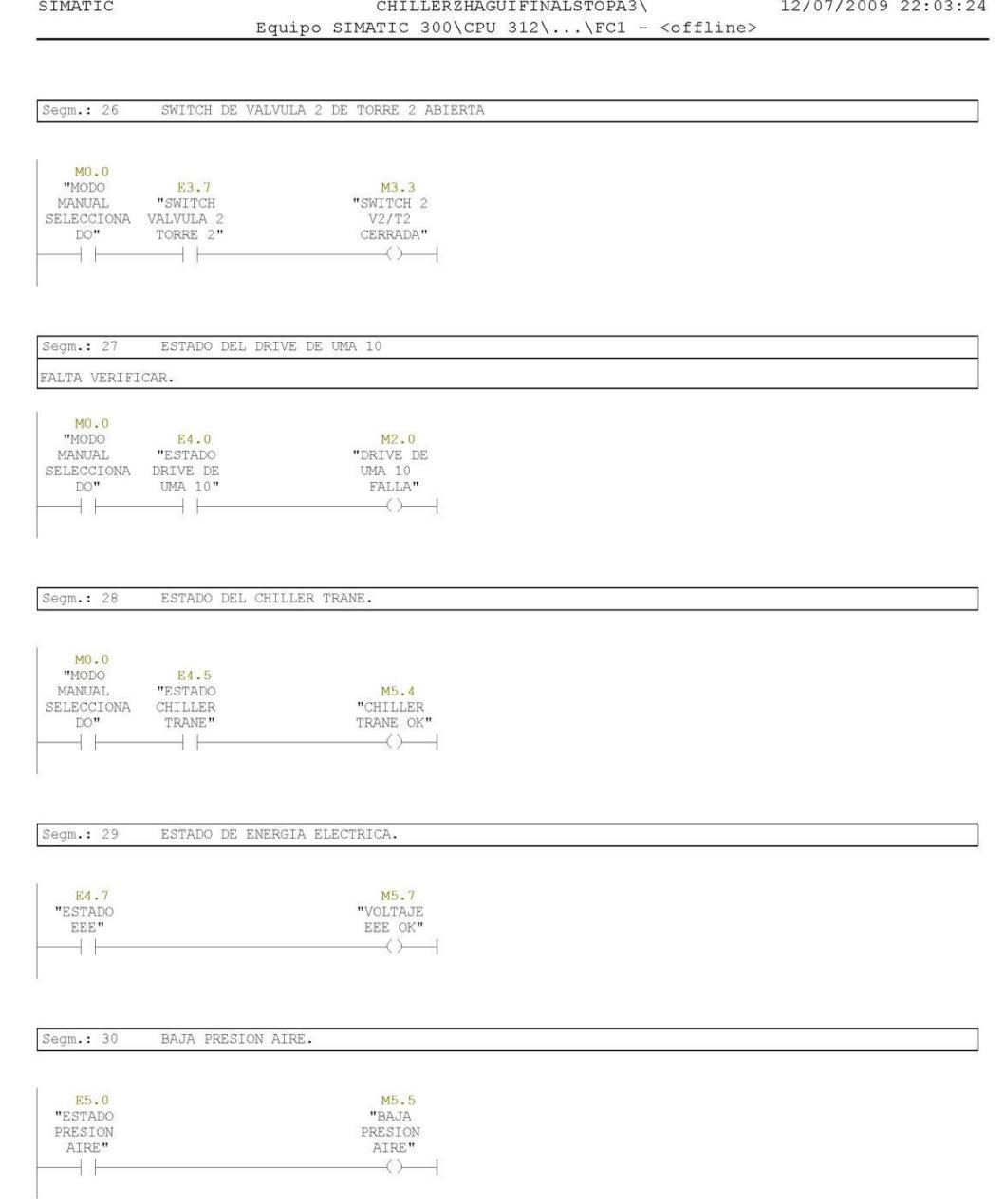

Página 9 de 21

```
SIMATIC
```
## CHILLERZHAGUIFINALSTOPA3\ Equipo SIMATIC 300\CPU 312\...\FC1 - <offline>

#### PRIMERO HABILITAR BANCO DE CAPACITORES Segm.:  $31$

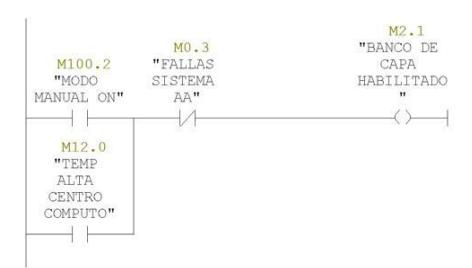

Segm.: 32 BANCO DE CAPACITORES Y VALVULA DE PRESION DE AIRE COMPRIMEDO ON SECUENCIA ENCENDIDO: PRIMER PASO.

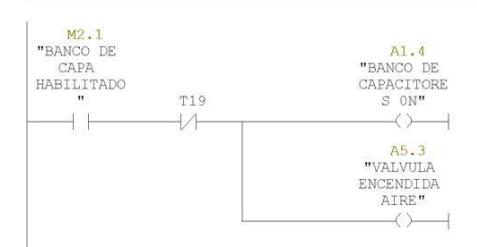

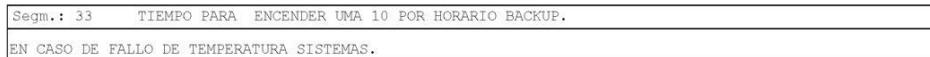

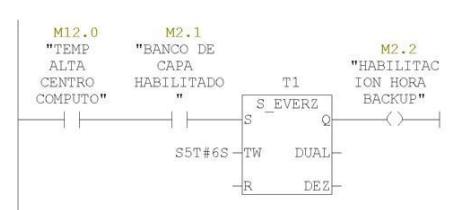

HORARIO BACKUP ENCENDIDO  $Segm.: 34$ 

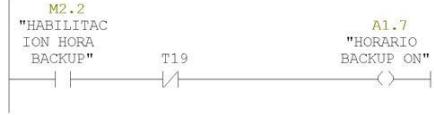

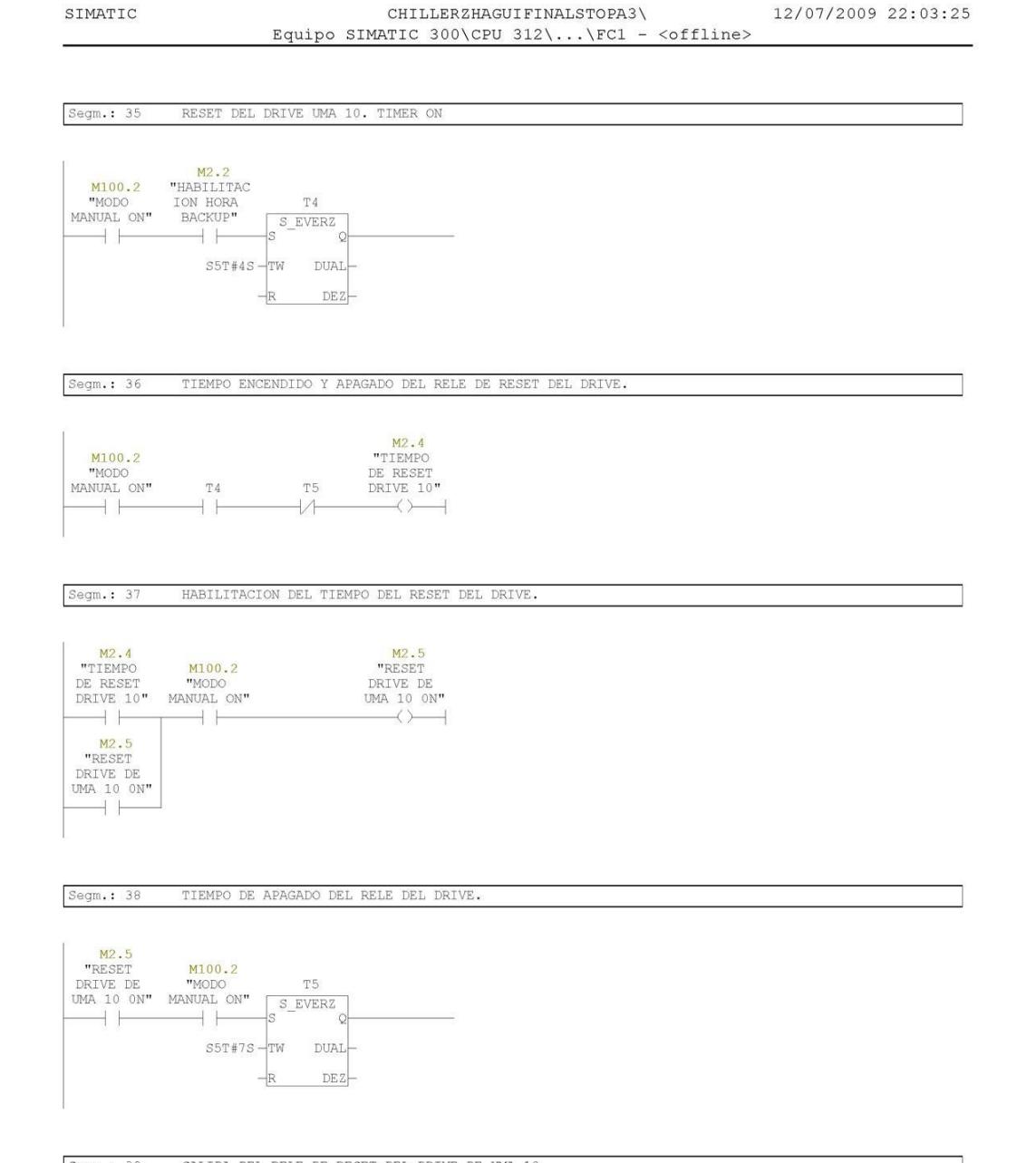

## SALIDA DEL RELE DE RESET DEL DRIVE DE UMA 10 $\,$  $Segm.: 39$

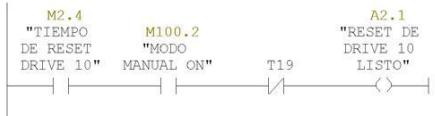

Página 11 de 21

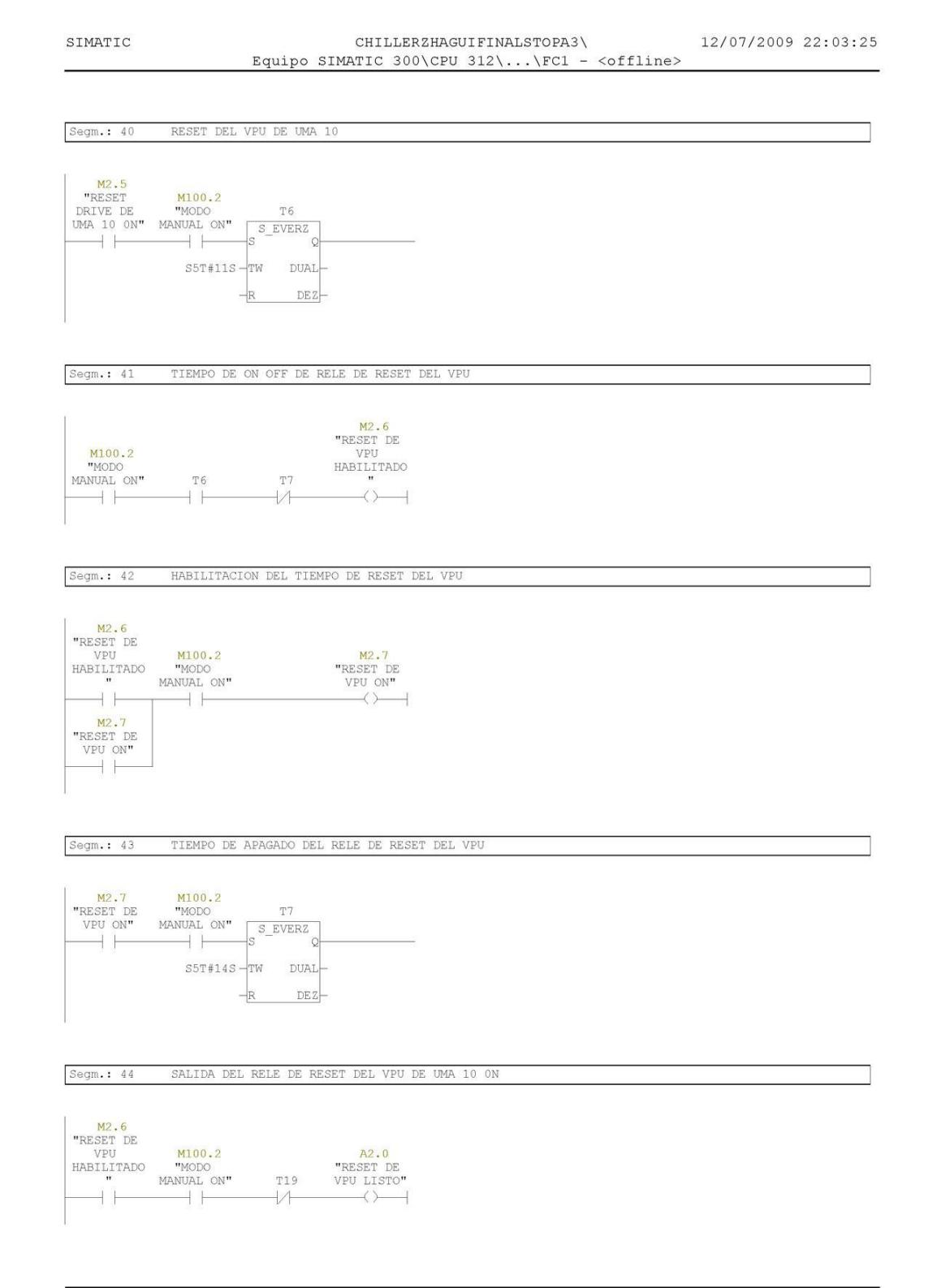

Página 12 de 21

## CHILLERZHAGUIFINALSTOPA3\ Equipo SIMATIC 300\CPU 312\...\FC1 - <offline>

12/07/2009 22:03:25

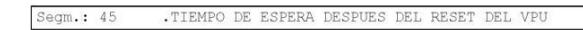

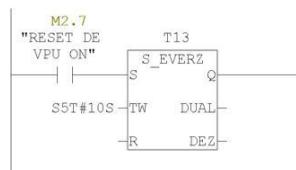

HABILITACION DE BAH 1 0 2 Segm.: 46 SECUENCIA ENCENDIDO: SEGUNDO PASO. SE PUSO T17 EL 10 MARZO

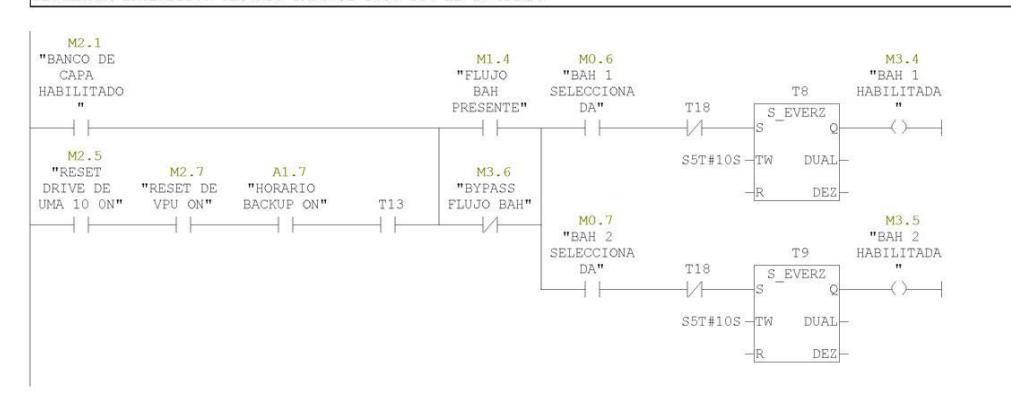

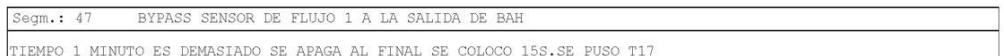

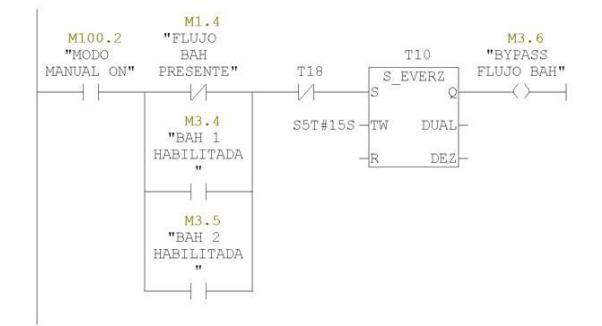

Página 13 de 21

```
SIMATIC
```
## CHILLERZHAGUIFINALSTOPA3\ Equipo SIMATIC 300\CPU 312\...\FC1 - <offline>

12/07/2009 22:03:25

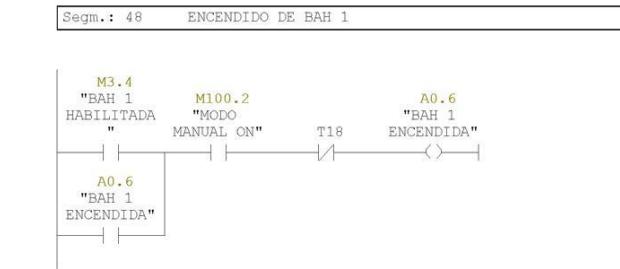

Segm.:  $49$  ${\tt ENCENDIDO\ DE\ BAH\ 2}$ 

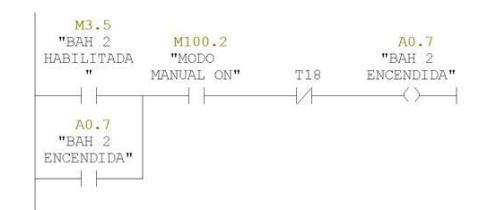

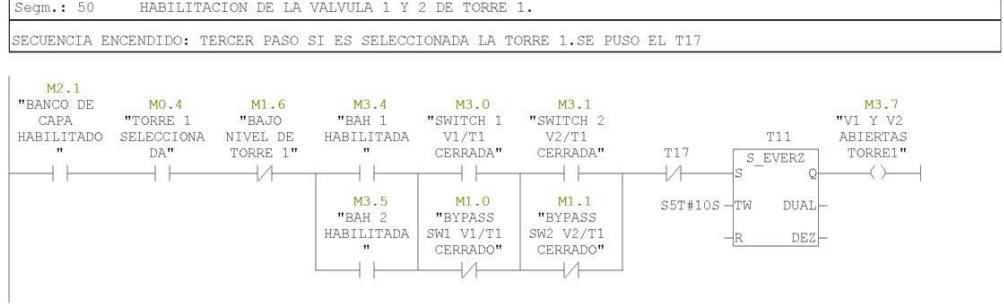

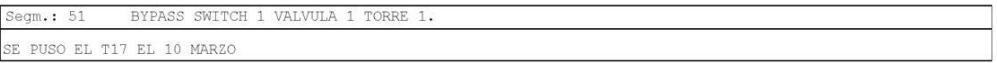

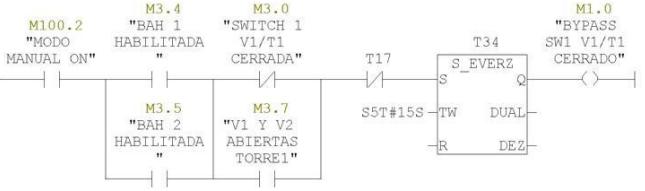

Página 14 de 21

## CHILLERZHAGUIFINALSTOPA3\ Equipo SIMATIC 300\CPU 312\...\FC1 - <offline>

12/07/2009 22:03:25

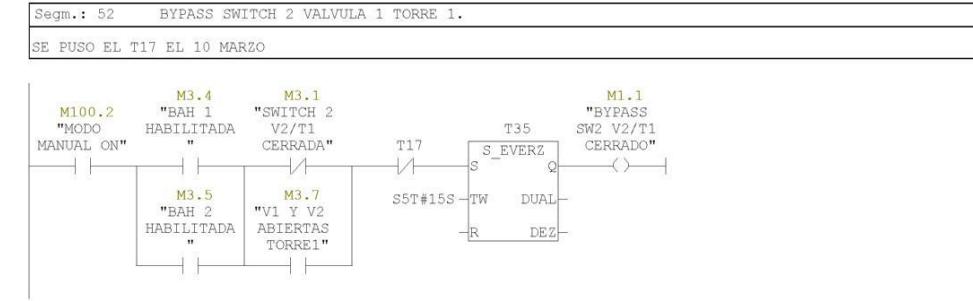

 $Segm.: 53$ ACTIVACION DE VALVULAS 1 Y 2 DE TORRE 1

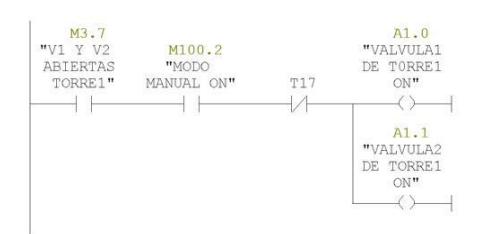

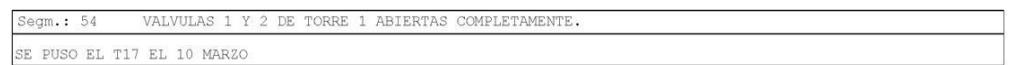

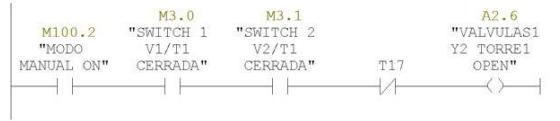

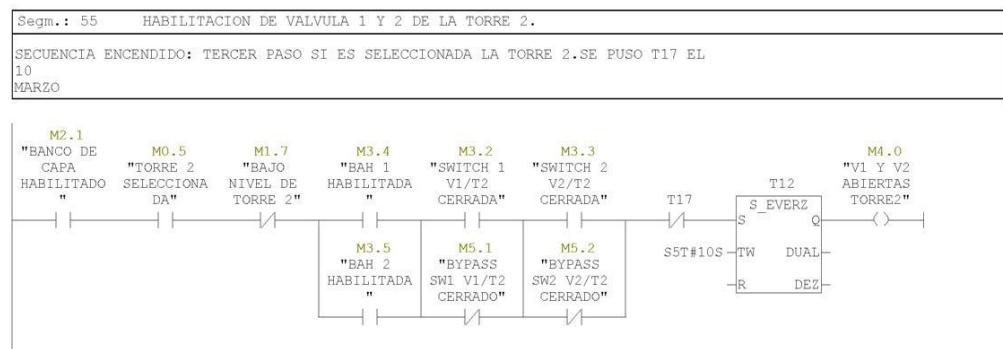

Página 15 de 21

## CHILLERZHAGUIFINALSTOPA3\ Equipo SIMATIC 300\CPU 312\...\FC1 - <offline>

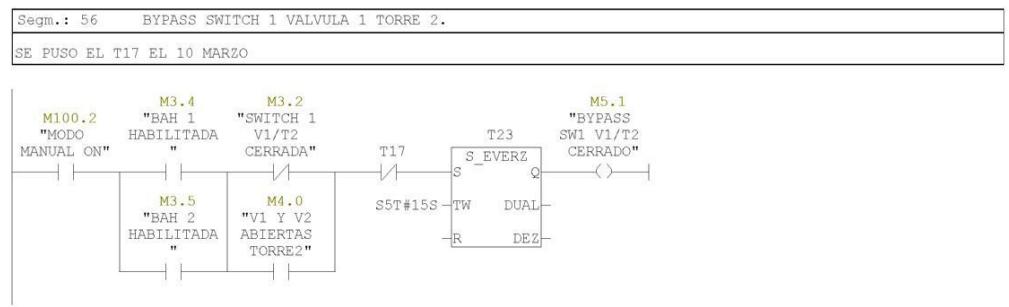

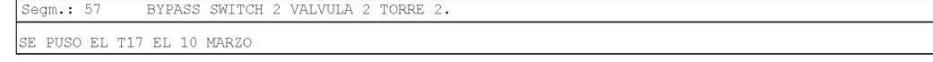

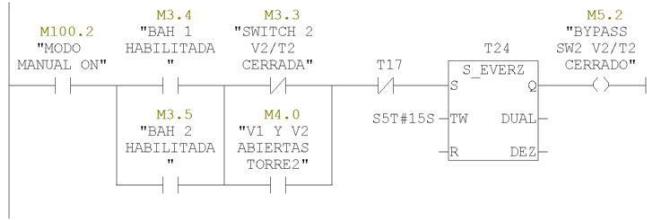

Segm.:  $58$ ACTIVACION DE VALVULAS 1 Y 2 DE TORRE 2 SECUENCIA ENCENDIDO: TERCER PASO SI ES SELECCIONADA LA TORRE 2.

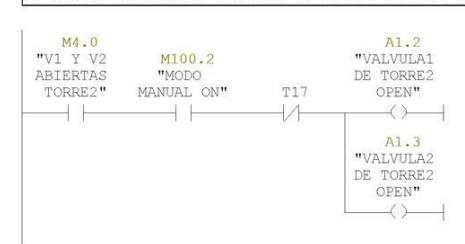

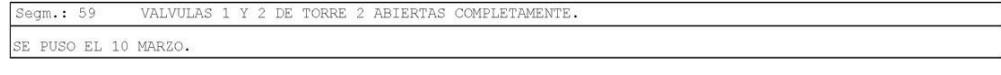

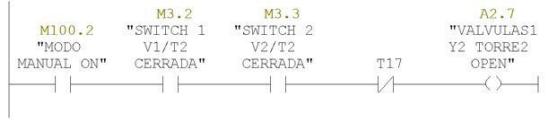

Página 16 de 21

### CHILLERZHAGUIFINALSTOPA3\ Equipo SIMATIC 300\CPU 312\...\FC1 - <offline>

12/07/2009 22:03:25

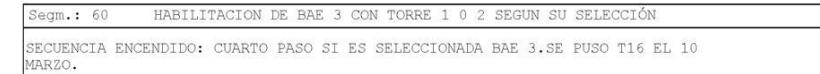

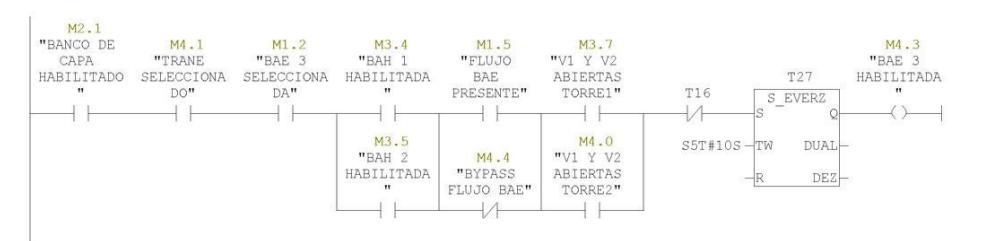

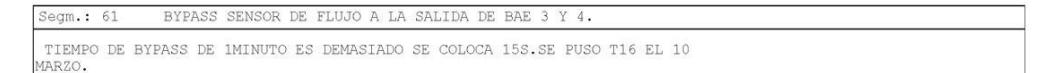

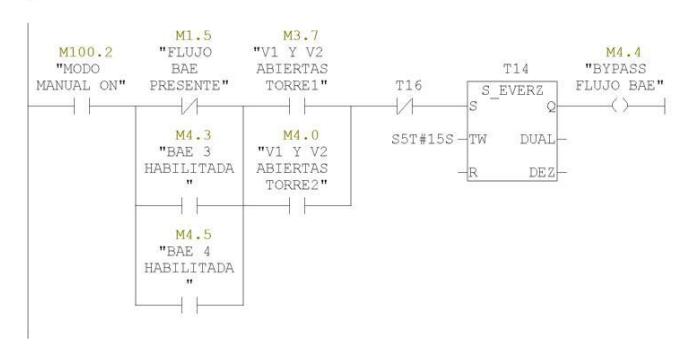

Segm.: 62 ENCENDIDO DE BAE 3

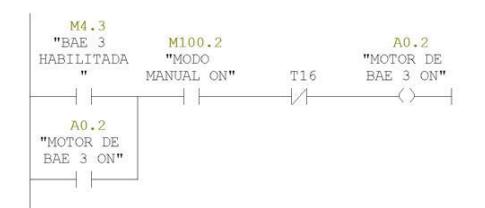

Página 17 de 21

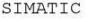

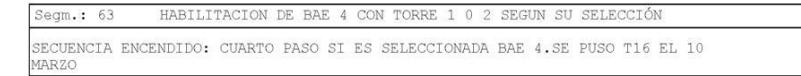

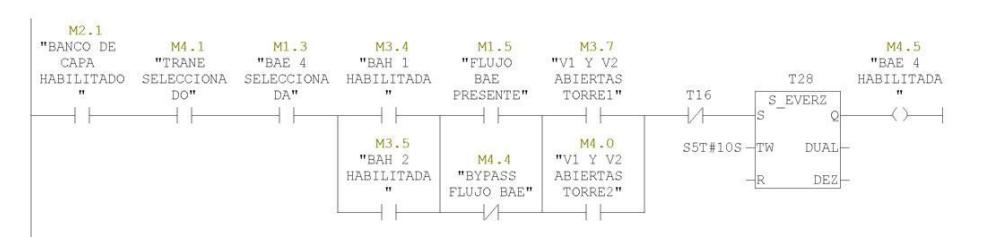

Segm.:  $64$ ENCENDIDO DE BAE 4

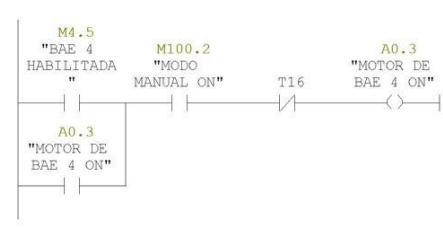

 $\texttt{Segm.:} \quad 65 \qquad \texttt{HABILITYACON DE VALVULA PURGA Y BOMBA DOSIFICADORA DE TORRES}$ 

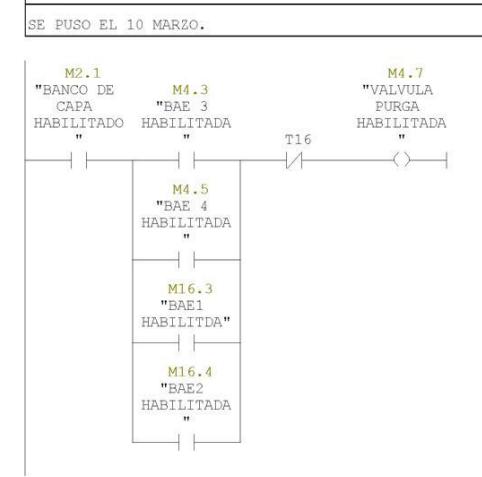

Página 18 de 21

CHILLERZHAGUIFINALSTOPA3\ Equipo SIMATIC 300\CPU 312\...\FC1 - <offline> 12/07/2009 22:03:25

#### $Segm.: 66$ ENCENDIDO DE VALVULA DE PURGA Y BOMBA DOSIFICADORA

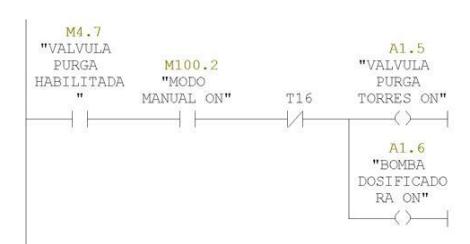

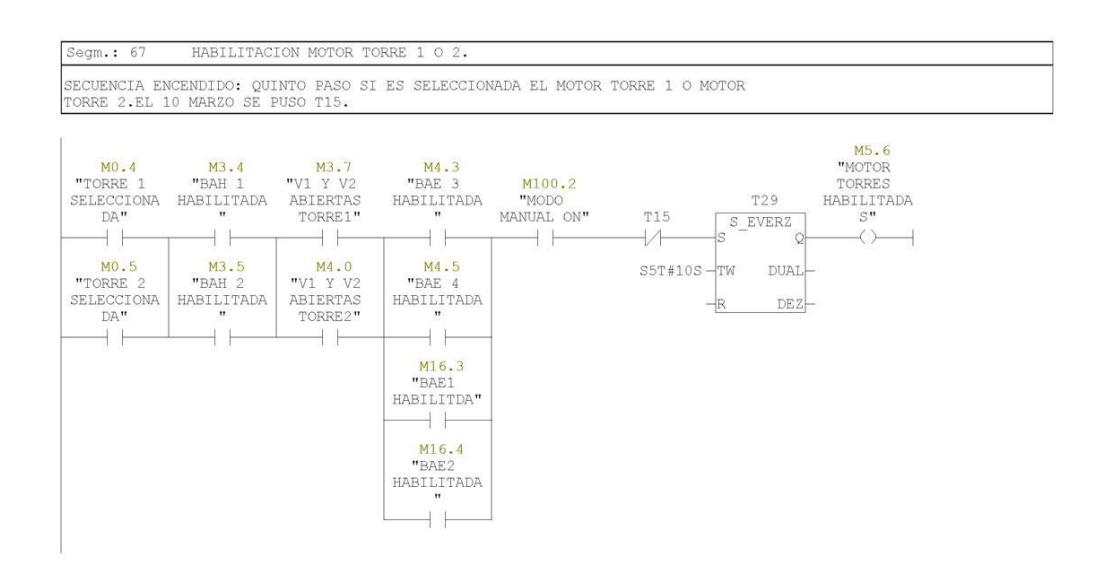

#### ENCENDIDO DEL MOTOR DE LA TORRE 1.  $Segm.: 68$

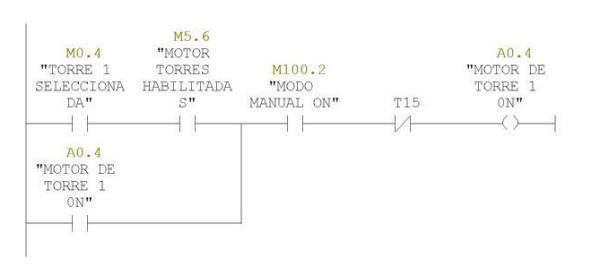

Página 19 de 21

### CHILLERZHAGUIFINALSTOPA3\ Equipo SIMATIC 300\CPU 312\...\FC1 - <offline>

#### ENCENDIDO DEL MOTOR DE LA TORRE 2.  $Segm.: 69$

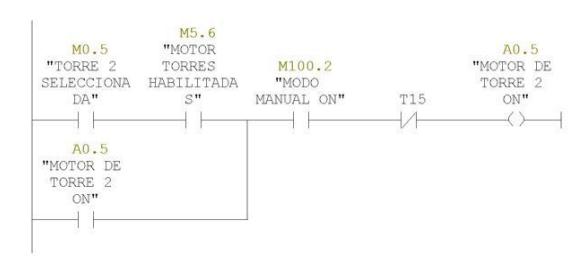

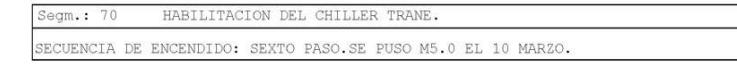

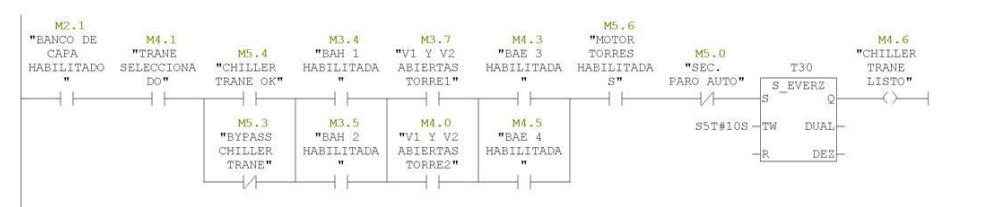

## $\text{degm.}: 71$ BYPASS CHILLER TRANE TIEMPO NECESARIO PARA EL ARRANQUE DEL CHILLER TRANE. NO CAMBIAR SE PUSO M5.0 EL<br>10 DE MARZO.

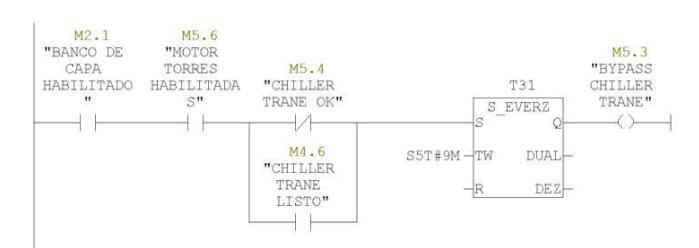

Segm.:  $72$ ENCENDIDO DE CHILLER TRANE.

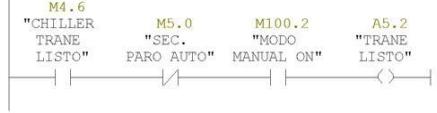

## CHILLERZHAGUIFINALSTOPA3\ Equipo SIMATIC 300\CPU 312\...\FC1 - <offline>

12/07/2009 22:03:25

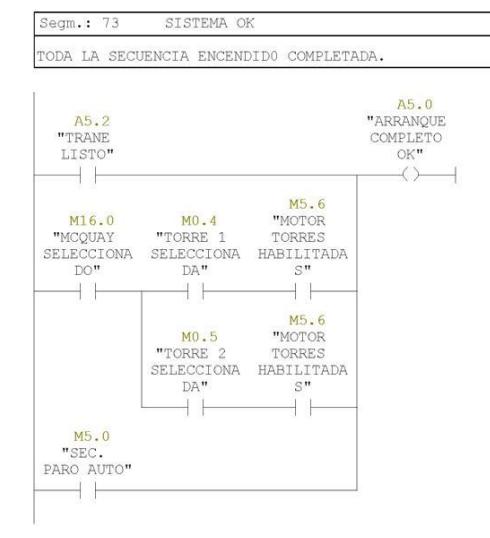

Página 21 de 21

## **APENDICE B**

Programación en Mikrocpro del sistema de alarma de temperatura del centro de computo.

sbit LCD\_RS at RB4\_bit;

sbit LCD\_EN at RB5\_bit;

sbit LCD\_D4 at RB0\_bit;

sbit LCD\_D5 at RB1\_bit;

sbit LCD\_D6 at RB2\_bit;

sbit LCD\_D7 at RB3\_bit;

sbitLCD\_RS\_Direction at TRISB4\_bit;

sbitLCD\_EN\_Direction at TRISB5\_bit;

sbit LCD\_D4\_Direction at TRISB0\_bit;

sbit LCD\_D5\_Direction at TRISB1\_bit;

sbit LCD\_D6\_Direction at TRISB2\_bit;

sbit LCD\_D7\_Direction at TRISB3\_bit;

sbit POWERKEY at RC2\_bit;

const unsigned short TEMP\_RESOLUTION = 9;

char \*text =  $"000.0000"$ ;

shortint real[2];

unsigned temp;

char keypadPort at PORTD;

constchar txt1[] = "BIENVENIDOS AL";

constchar txt2[] = "SISTEMA D TEMP";

constchar lcd3[] = "INTRODUZCA";

constchar lcd4[] = "NUEVO NUMERO(#)";

constchar lcd5[] = "CAMBIO DE";

const char  $lcd6[] = "SET ALARMA (*)";$ 

const char  $\text{lcd7}$ [] = "SALIR (B)";

const char lcd8[] = "INGRESE PASS";

const char  $\text{lcd9}$ [] = "TECLA ENTER(\*)";

const char lcd10[] = "BORRAR PASS";

const char  $\text{lcd11}$  = "TECLA (#)";

const char lcd12[] = "PASSWORD OK";

constchar lcd13[] = "INGRESE CLAVE";

const char  $\text{lcd14}[]$  = "SET DE TEMP.";

constchar lcd15[] = "TEMP. CAMBIADA";

constchar lcd16[] = "INCORRECTO";

constchar lcd17[] = "INTENTE DE NUEVO";

constchar lcd18[] = "INGRESE TELEF.1";

constchar lcd19[] = "NUM. INGRESADO";

constchar lcd20[] = "ALARMA DE TEMP";

const char  $\text{lcd21}$ [] = "ATE0"; //Eco Off

constchar lcd22[] = "AT+CMGF=1"; //configuramos en modo texto

constchar lcd23[] = "AT+CPMS="SM","SM""; //Selecciono la memoria Sim

para recibir y leer mensajes

constchar lcd24[] = "AT+CNMI=2,2,0,0,0"; //los mensajes de texto, una vez recibidos son enviados directamente al buffer de la USART

char telf1[7];

charmsg[16];

char i;

unsigned short Cp;

unsigned short x, e;

int  $v = 0$ ;

int estado =  $0$ ;

int Intentos =  $0$ ;

int contra $[6] = \{1,2,3,4,5,6\}$ ; //constante contraseña

intpass[6]; //buffer de memoria para guardar contraseña tecleada.

int  $a = 0$ ;

shortintsettemp[2]={2,4};

unsigned short tp;

unsigned short sa;

```
#define ROM_TELF1 0
#define ROM_TELF1_SIZE_11
#define ROM_TELF2 16
#define ROM_TELF2_SIZE 11
//envio de mensajes AT
voidenvio_comandos(constchar *s)
{
while(*s){ //enviamos cadena de comando
       UART1_Write(*s++);
       }
       UART1_Write(0x0D); //Terminamos el envio con CR(enter)
}
void SIM340_ON(void)
{
 POWERKEY = 1;
Delay_ms(2000);
 POWERKEY = 0;Delay_ms(30000); //Esperamos 30 segundos el callready
```
}

unsigned short ascii(unsigned short kp)

```
{
switch (kp) {
case 1: kp = 49; return kp; break; // 1 // Uncomment this block for
keypad4x4
case 2: kp = 50; return kp; break; // 2
case 3: kp = 51; return kp; break; // 3
case 4: kp = 65; return kp; break; // A
case 5: kp = 52; return kp; break; // 4
case 6: kp = 53; return kp; break; // 5
case 7: kp = 54; return kp; break; // 6
case 8: kp = 66; return kp; break; // B
case 9: kp = 55; return kp; break; // 7
case 10: kp = 56; return kp; break; // 8
case 11: kp = 57; return kp; break; // 9
case 12: kp = 67; return kp; break; // C
case 13: kp = 42; return kp; break; // *case 14: kp = 48; return kp; break; // 0
case 15: kp = 35; return kp; break; // #
case 16: kp = 68; return kp; break; // D
```

```
}
}
//Copiamos constante a un string de la ram
char *CopyConst2Ram(char *dest, const char *src){
char *d;
  d = dest;
for(:, *dest++ = *src++; ) ;
return d;
}
voidMove_Delay() { // Function used for text moving
Delay_ms(50); \frac{1}{2} // You can change the moving speed here
}
```

```
voidmovimiento (void){ // Moving text
for(i=0; i<4; i+1) { // Move text to the right 4 times
Lcd_Cmd(_LCD_SHIFT_RIGHT);
Move_Delay();
   }
for(i=0; i<4; i++) { // Move text to the left 7 times
```

```
Lcd_Cmd(_LCD_SHIFT_LEFT);
Move_Delay();
   }
return;
    }
voidBienvenido (void)
{
Lcd_Out(1,1,CopyConst2Ram(msg,txt1));
Lcd_Out(2,1,CopyConst2Ram(msg,txt2));
Delay_ms(1000);
movimiento();
Lcd_Cmd(_LCD_CLEAR);
return;
}
intReposo (void)
{
do{
Lcd_Cmd(_LCD_CLEAR);
Lcd_Out(1,1,CopyConst2Ram(msg,lcd3));
Lcd_Out(2,1,CopyConst2Ram(msg,lcd4));
```
Delay\_ms(1000);

movimiento();

Lcd\_Cmd(\_LCD\_CLEAR);

Delay\_ms (100);

Lcd\_Cmd(\_LCD\_CLEAR);

Lcd\_Out(1,1,CopyConst2Ram(msg,lcd5));

Lcd\_Out(2,1,CopyConst2Ram(msg,lcd6));

Delay\_ms(100);

movimiento();

Lcd\_Cmd(\_LCD\_CLEAR);

Delay\_ms(200);

Lcd\_Cmd(\_LCD\_CLEAR);

Lcd\_Out(2,1,CopyConst2Ram(msg,lcd7));

Delay\_ms(2000);

movimiento();

do {

 $x=0$ ;

x = Keypad\_Key\_Click();

 }while (!x); //&& x != 13 && x != 15 && x!= 8 ); //confirma que una de las tres teclas esté presionada \*=13 #=15

switch (x){

```
case 13: return 2; //Esettemp
break;
case 15: return 3; //Einttelef
break;
case 8: return 5; //Emedirtemp
break;
default:{};
     }
}while(1);
     }
intComparar(void)
{if (Cp != 0){
if (Cp != 6) {return 0;}//si la contraseña no tiene 6 caracteres devuelve 0
    a=0;
for(i=0; i<6; i++) {
if( contra[i] != pass[i]) //Comparamos todos los caracteres.
        {
return 0; //al primer error devuelve 0
        }
```

```
 }
return 255; //si es correcta devuelve 255
}
else
  {
return 0;
  }
}
intIntpass (void)
{
 Cp = 0;
Lcd_Cmd(_LCD_CLEAR);
Lcd_Out(1,1,CopyConst2Ram(msg,lcd8));
Lcd_Out(2,1,CopyConst2Ram(msg,lcd9));
Delay_ms(100);
movimiento();
Delay_ms (100);
Lcd_Cmd(_LCD_CLEAR);
Lcd_Out(1,1,CopyConst2Ram(msg,lcd10));
Lcd_Out(2,1,CopyConst2Ram(msg,lcd11));
movimiento();
Delay_ms(100);
```
$x = 0$ ;

Lcd\_Cmd(\_LCD\_CLEAR);

do{

do{

x = Keypad\_Key\_Click();

}while(!x);

```
Delay_ms(300);
```
switch(x)

{

```
case 13:{ //Enter caso *
```
Intentos++;

```
v = Comparar();
```

```
if(v)
```

```
{ Lcd_Cmd(_LCD_CLEAR);
```
Lcd\_Out(1,1,CopyConst2Ram(msg,lcd12));

movimiento();

Delay\_ms (1000);

return 1;

```
Intertos = 0;
```
}

else

 $\{$  if(Intentos == 3) $\{$ 

Lcd\_Cmd(\_LCD\_CLEAR);

Lcd\_Out(1,1,CopyConst2Ram(msg,lcd16));

Delay\_ms(2000);

return 5;

break;} //Emedirtemp

else {

```
Lcd_Cmd(_LCD_CLEAR);
```
Lcd\_Out(1,1,CopyConst2Ram(msg,lcd17));

Delay\_ms(2000);

 $Cp=0;$ 

break;

} //Eintpass

```
 }
```
break;

```
 }
case 15: {//Borra todo Caso #
Cp = 0;Lcd_Out(1,1," ");
     a = 0;x = 0;
for (a = 0; a < 6; a++)
```

```
 {
pass[a] = 0;break;
      }
      }
default: {
if((x >= 0) && (x >= 16))
{ //AgregarCaracter();
e = \text{ascii}(x);if(Cp==0){
Lcd_Cmd(_LCD_CLEAR);
Lcd_Out(1,1,CopyConst2Ram(msg,lcd13));
Lcd_Out(2,1,"C=");}
pass[Cp] = e - 48; //Caracteres de contraseña!! ;)
if(Cp==0){Lcd_Chr(2,4,e);
       }
else{
Lcd_Chr_CP(e);
       }
       Cp++;
       }
```

```
 }
    }
}while(1);
}
```

```
voidleer_eeprom_string(char *array, int address, intmax_size)
{
int i = 0;
while(i <max_size)
   {
    *array = EEPROM_Read(address+i);
if("array == 0){i = max_size;}else {
array++;
       *array=0;
       }
i++;
   }
  }
```
voidescribir\_eeprom\_string(char \*array, int address, intmax\_size)

```
int i=0;
while(i<max_size){
EEPROM_Write(address+i, *array);
if("array == 0){i = max_size;}array++;
i++; }
  }
voidDisplay_Temperature(unsigned int temp2write)
   {
const unsigned short RES_SHIFT = TEMP_RESOLUTION - 8;
chartemp_whole;
unsignedinttemp_fraction;
// comprobar si la temperatura es negativa
```

```
if (temp2write & 0x8000) {
```

```
text[0] = '-;
```

```
temp2write = -temp2write + 1;
```

```
 }
```
// extraertemp\_whole

temp\_whole = temp2write >> RES\_SHIFT ;

```
 // convertirtemp_whole en caracteres
if (temp_whole/100)
text[0] = temp whole/100 + 48;
else
text[0] = '0';text[1] = (temp_whole/10)\%10 + 48;real[0] = (temp_whole/10)%10; // Extraer dígito de decenas
text[2] = temp_whole%10 + 48;
```
real[1] = temp\_whole%10;  $\frac{1}{2}$  Extraer dígito de unidades

// extraertemp\_fraction y convertirlo en unsignedint

```
temp_fraction = temp2write << (4-RES_SHIFT);
```

```
temp_fraction&= 0x000F;
```

```
temp_fraction * = 625;
```
// convertirtemp\_fraction en caracteres

```
text[4] = temp_fraction/1000 + 48; // Extraer dígito de miles
text[5] = (temp_fraction/100)%10 + 48; // Extraer dígito de centenas
text[6] = (temp_fraction/10)%10 + 48; // Extraer dígito de decenas
```
text[7] = temp\_fraction%10 + 48; // Extraer dígito de unidades

```
 // Visualizar temperatura en el LCD
```

```
Lcd_Out(2, 5, text);
```

```
}
```

```
void main(void)
{
 PORTA = 0x00;PORTB = 0XFF;
  PORTC = 0X00;
  PORTD = 0X00;
  ADCON1= 0X06;
 TRISA = 0X00;TRISB = 0XFF;TRISC = 0X00;TRISD = 0X00;
```
 $//ANSEL = 0;$  // Configure AN pins as digital

 $//ANSELH = 0;$ 

 $INTCON = 0;$ 

//ADCON1= 0XFF; // disable all interrupts

 $//C1ON\_bit = 0;$  // Disable comparators

 $\text{/}/\text{C2ON}\_ \text{bit} = 0;$ 

//Habilitamos UART rx interrupción

 $PIE1.RCIE = 1;$ 

INTCON.PEIE = 1;

INTCON.GIE = 1;

UART1\_init(19200);

Lcd\_init();

Lcd\_Cmd(\_LCD\_CLEAR);

Lcd\_Cmd(\_LCD\_CURSOR\_OFF);

Keypad\_Init();  $\frac{1}{2}$  // Initialize Keypad

do{

switch (estado)

{

case 0:{//Cartel de bienvenida

Bienvenido();

 $estado = 1$ ;

break;}

case 1:{//EReposo

estado= Reposo();

break;}

case 2: // Esettemp

 $\{v = 0;$ 

 $v =$  Intpass();

if  $(v := 5 || v! = 4)$  //Si el resultado es diferente de medir Eintpass o medir temp  $if(v == 1)$  $\frac{1}{i}$  //if(Inttemp == OK) { $tp = 0;$ 

Lcd\_Cmd(\_LCD\_CLEAR);

Lcd\_Out(1,1,CopyConst2Ram(msg,lcd14));

Lcd\_Out $(2,1, "°C = ");$ 

do{

do{

x = Keypad\_Key\_Click();

}while(!x);

 $sa = 0;$ 

switch (x){

case 8:  $\{$ estado = 5; break; $\}$ 

case 13:{

Lcd\_Cmd(\_LCD\_CLEAR);

```
Lcd_Out(1,1,CopyConst2Ram(msg,lcd15));
```

```
Delay_ms(2000);
```
 $sa = 1$ ;

break;}

default:{

 $e = \text{ascii}(x);$ 

settemp[tp]= e-48;

```
Lcd_Chr_CP(e);
```
tp++;

```
if (tp> 1){tp=0; Lcd_Out(2,5," ");}
```

```
 }
 }
```

```
 } while( !sa);
```

```
estado = 5;
```
break;}

```
 }
 }
```
else

```
{ if(v == 4)}
```
 $if(intentos == 3)$ {

intentos  $= 0$ ;

estado =5;

```
break;}
else {
estado = 4;break;
 }
 }
if(v == 5){ estado = 5; break;}
        }
```

```
case 3:{ //Eintelef
```
tp=0;

```
Lcd_Cmd(_LCD_CLEAR);
```
Lcd\_Out(1,1,CopyConst2Ram(msg,lcd18));

```
Lcd_Out(2,1,"Telf=0");
```
Delay\_ms(2000);

do{

do{

```
 x = Keypad_Key_Click();
```

```
}while(!x);
```
 $sa = 0;$ 

switch (x){

```
case 8: \{estado = 5; break;\}
```
case 13:{

```
Lcd_Cmd(_LCD_CLEAR);
```
Lcd\_Out(1,1,CopyConst2Ram(msg,lcd19));

Delay\_ms(2000);

 $sa = 1$ ;

break;}

default:{

 $e = \text{ascii}(x);$ 

telf1 $[tp] = e-48;$ 

Lcd\_Chr\_CP(e);

}

tp++;

```
if (tp> 8){tp=0; Lcd_Out(2,7," ");}
```
}

```
 } while( !sa);
```
escribir\_eeprom\_string(telf1, ROM\_TELF1, ROM\_TELF1\_SIZE);

estado =  $5$ ;

break;}

## }

case 4:{//EIntpass

 //Intpass devuelve el siguiente estado, puede ser Alarma o Reposo. estado = Intpass();//estado = Intpass();

break;

}

case 5:{ Lcd\_Cmd(\_LCD\_CLEAR); // Borrar el LCD

Lcd Cmd( LCD CURSOR OFF); // Apagar el cursor

Lcd Out(1, 1, " Temperatura: ");

// Visualizar el carácter de grado, 'C' para centígrados

Lcd\_Chr(2,13,223); // distintos visualizadores LCD tienen diferentes códigos

// de caracteres para el grado

 // si ve la letra griega Alfa, intente introducir 178 en vez de 223 Lcd Chr(2,14,'C');

//--- bucle principal

do {

//--- realizar lectura de temperatura

Ow Reset(&PORTE, 2); // Señal de reinicio de Onewire

Ow\_Write(&PORTE, 2, 0xCC); // Ejecutar el comando SKIP\_ROM

Ow\_Write(&PORTE, 2, 0x44); // Ejecutar el comando CONVERT\_T

Delay\_us(120);

Ow\_Reset(&PORTE, 2);

Ow\_Write(&PORTE, 2, 0xCC); // Ejecutar el comando SKIP\_ROM

Ow\_Write(&PORTE, 2, 0xBE); // Ejecutar el comando READ\_SCRATCHPAD

 $temp = OW$  Read(&PORTE, 2);

 $temp = (Ow\_Read(&PORTE, 2) << 8) + temp;$ 

//--- Formatear y visualizar el resultado en el LCD

```
Display_Temperature(temp);
```
Delay\_ms(500);

 $x=0$ :  $x = Keypad\_Key\_Click();$ 

 $sa = x$ ;

if(sa){

 $if(sa == 16)$ 

 $estado = 0;$ 

break;

```
 }
 }
```

```
 if((real[1] >settemp[1]&& real[0]>=settemp[0]) || (real[0]>settemp[0] 
& real[1] <= settemp[1]) )
\{Lcd_Cmd(_LCD_CLEAR);
Lcd_Out(1,1,CopyConst2Ram(msg,lcd20));
}
else{ Lcd_Cmd(_LCD_CLEAR); // Borrar el LCD
Lcd_Cmd(_LCD_CURSOR_OFF); // Apagar el cursor
Lcd_Out(1, 1, " Temperatura: ");}
```

```
 } while (1);
              }
      }
}while(1);
}
```